<span id="page-0-0"></span>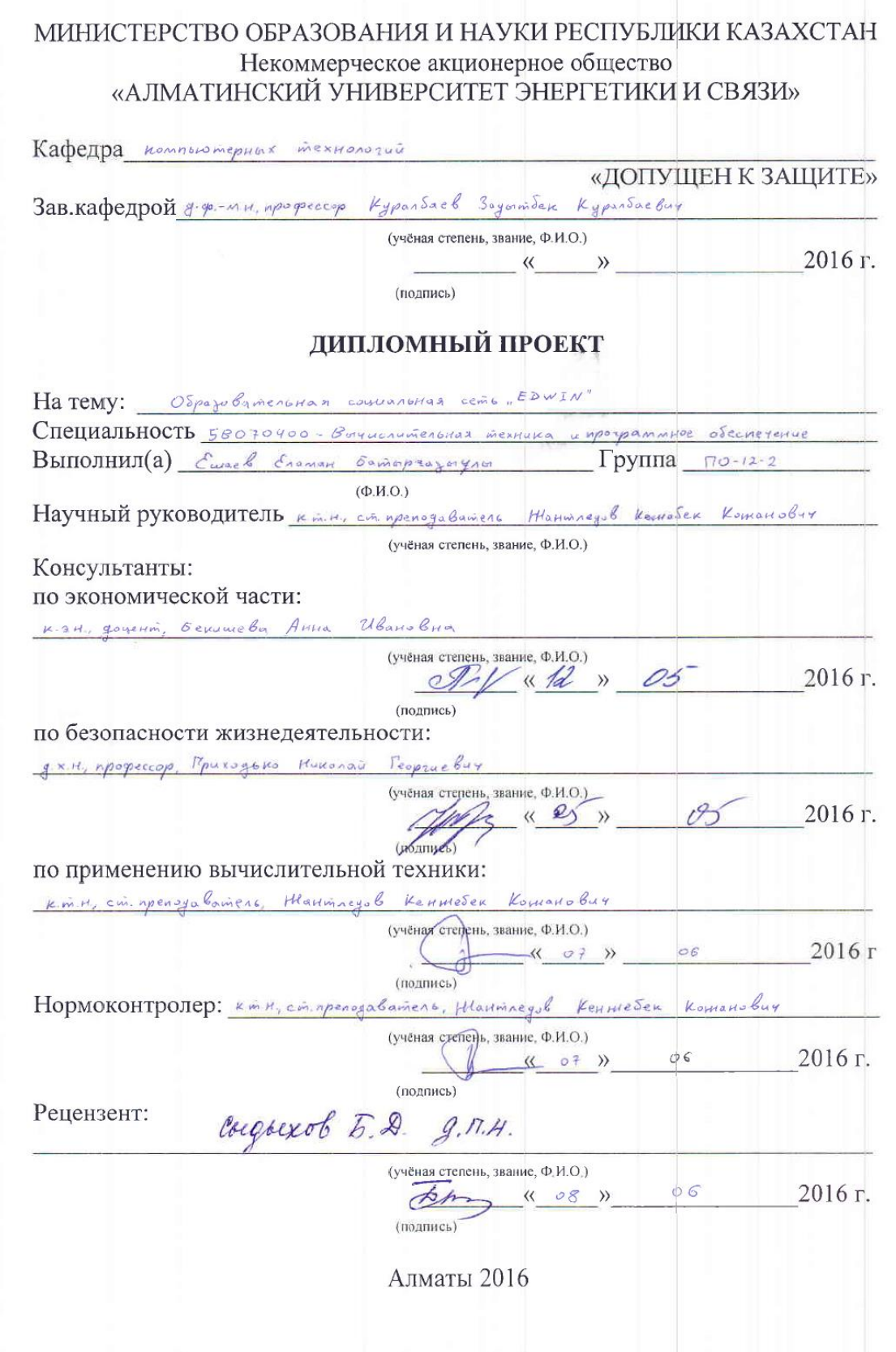

 $\ddot{\phantom{0}}$ 

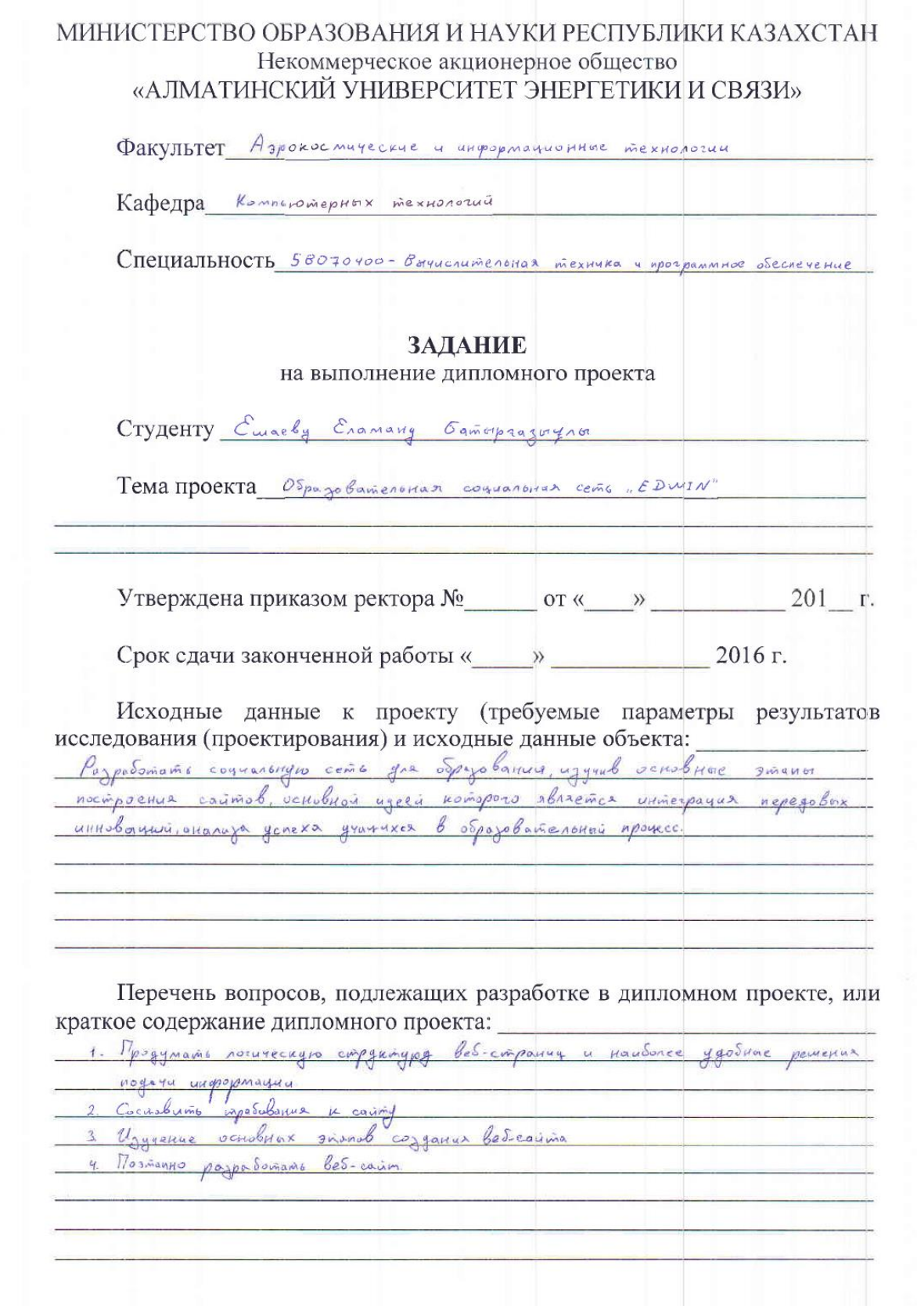

Перечень графического материала (с точным указанием обязательных чертежей): B ocuobrom poggere cogepmunes sinanos nocinoserus caúma, la spoponagecroi Jacina quespanna no paccasgan na npoekin. B OGHD como nomemento y mecão pochonomento norganização Основная рекомендуемая литература: 1. Proud B. Paypordomes culpementar vebceames - M. Porcianis", 2011 2. Ulmunió K. CSS Personnes prozes muyodoxus, Uzgaronenscialo, Munejo", 2011 3 Saugempo M. PHP. Monkmun cogganua web-caimed .. Buroame", 2010 4. Kenin M. PHP gre megunarousux. Uzsamersunbo , Bursane", 2006 Консультации по проекту с указанием относящихся к ним разделов проекта

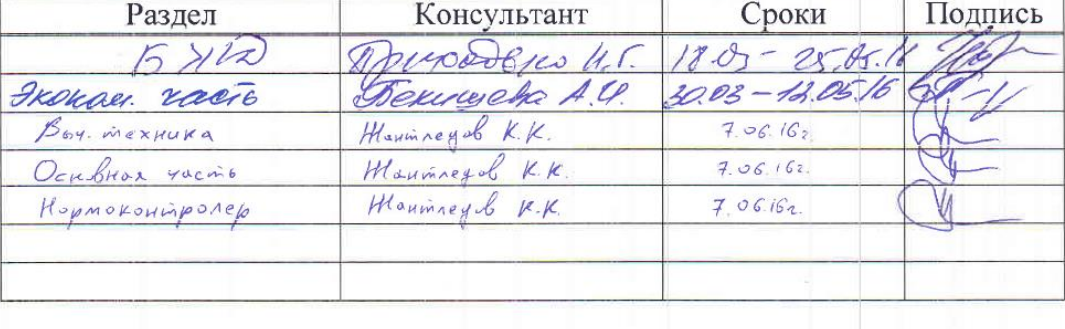

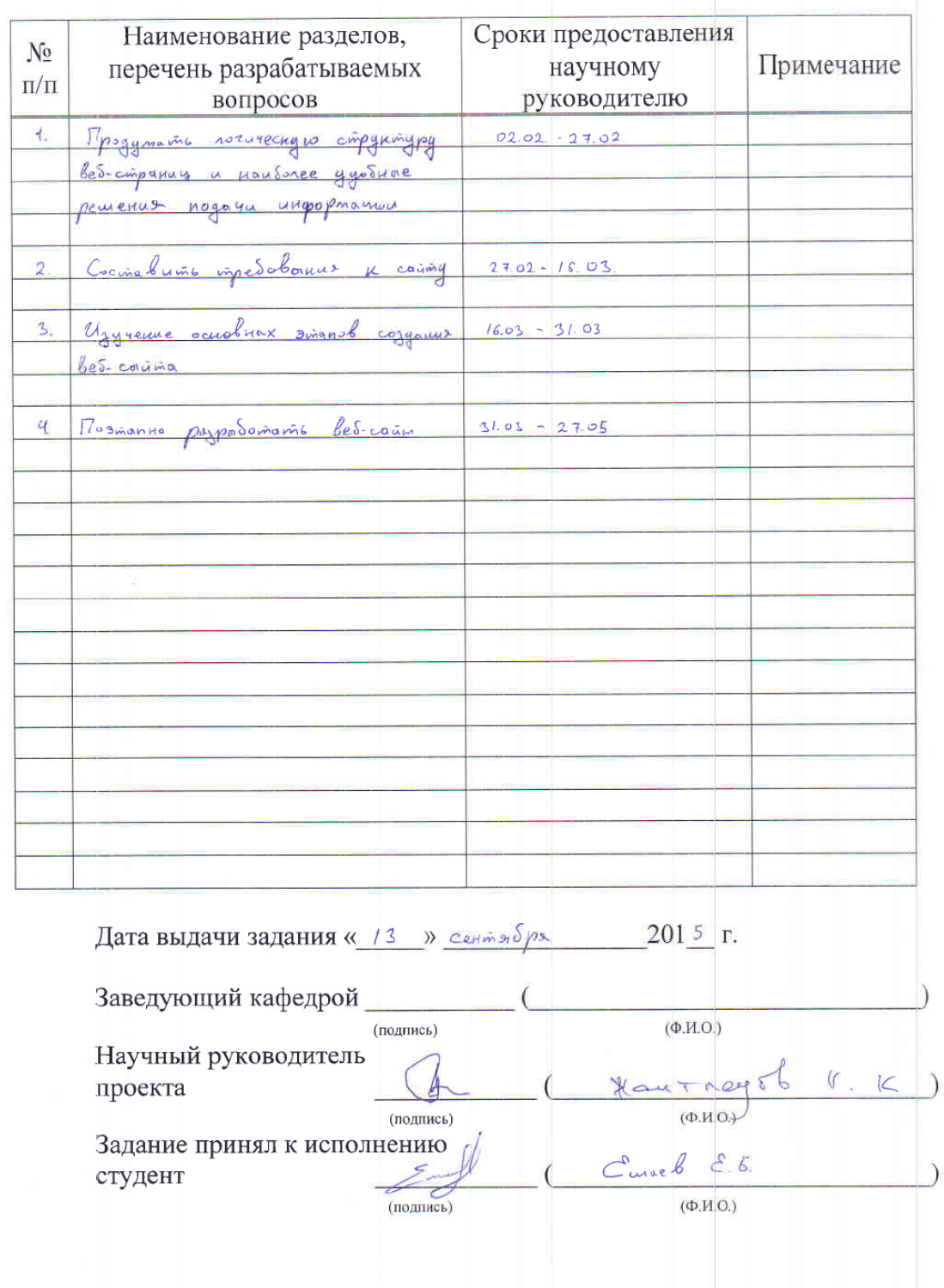

#### ГРАФИК подготовки дипломного проекта

#### **Аңдатпа**

Осы дипломдық жұмыста оқытушы, оқушы және ата-аналарға арналған бірыңғай білім беретін платформа «EDWIN» әлеуметтік желісі әзірленген. Әлеуметтік желі жоғарғы оқу орны, колледж және жалпы білім беретін мектептерге бағытталған болады. Әлеуметтік желінің өндеу нысаны - бүкіл әлеуметтік топтарға білім беруді қол жетерлік етуге, оқушыларға оқу материалын жеңілдікпен меңгеруге жағдай жасауға, оқушылардың атааналарына тәулік бойы баласының үлгерім статистикасын бақылауға, мұғалімдерге өткізілейін деп жатқан іс-шаралар туралы ата-аналарға интернет арқылы хабарлауға мүмкіндік береді.

#### **Аннотация**

В данной дипломной работе разработана социальная сеть «EDWIN» как единая образовательная платформа для преподавателей, учащихся и их родителей. Социальная сеть будет ориентирована для общеобразовательных школ, высших учебных заведений, колледжей. Цель разработки социальной сети – сделать образование доступным всем слоям населения, позволить учащимся с легкостью осваивать учебный материал, родителям учащихся иметь круглосуточный доступ к статистике успеваемости, преподавателям возможность уведомлять родителей о каких-либо проводимых мероприятий через интернет.

#### **Annotation**

In this thesis, work developed social network «EDWIN» as a unified educational platform for teachers, pupils and their parents. Social network will be oriented to schools, universities and colleges. The purpose of the development of a social network - to make education accessible to all segments of the population, allow students to easily master the learning material, parents of students have anytime access to performance statistics, the possibility for teachers to inform parents about any of the activities through the Internet.

# Содержание

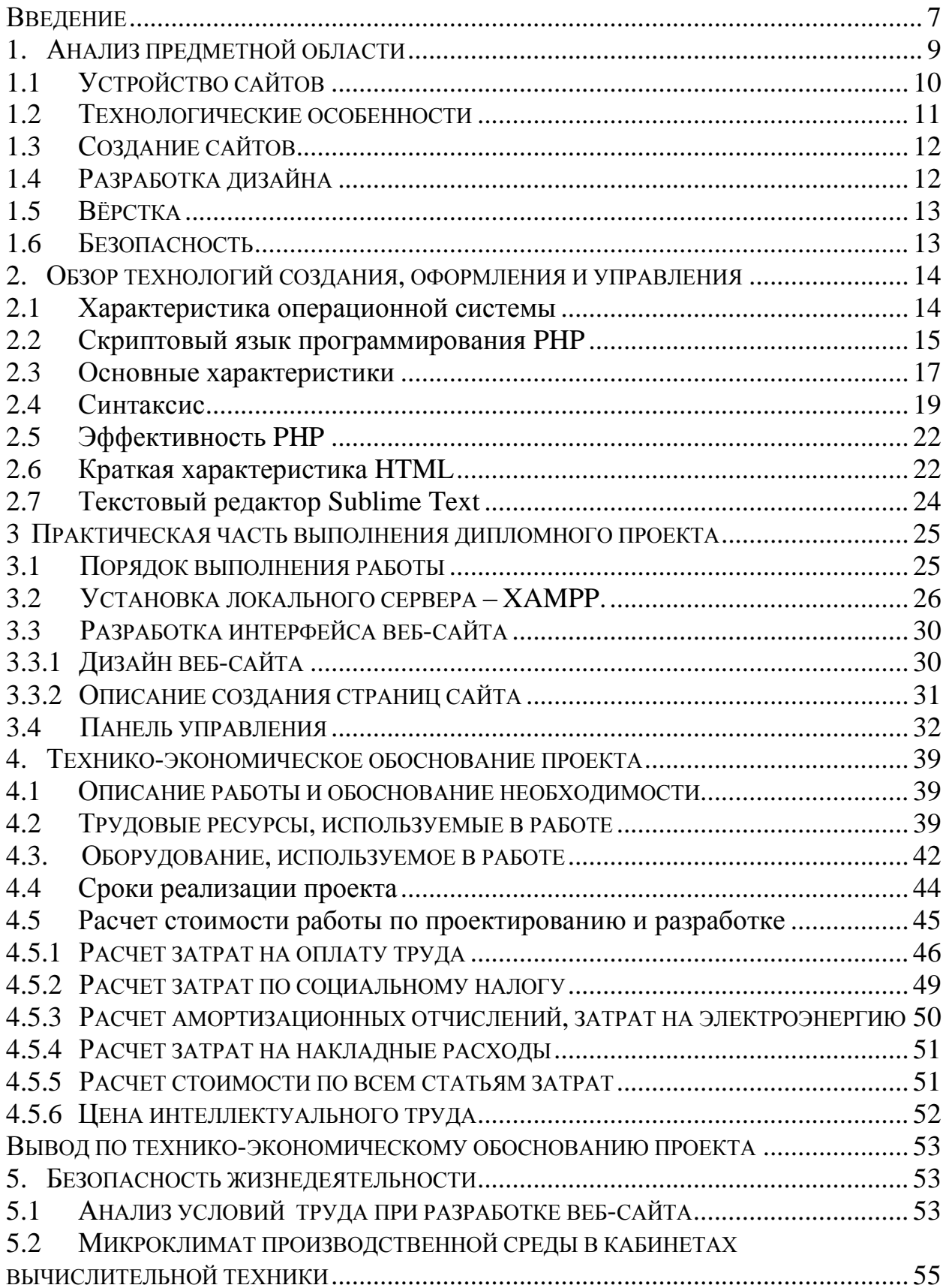

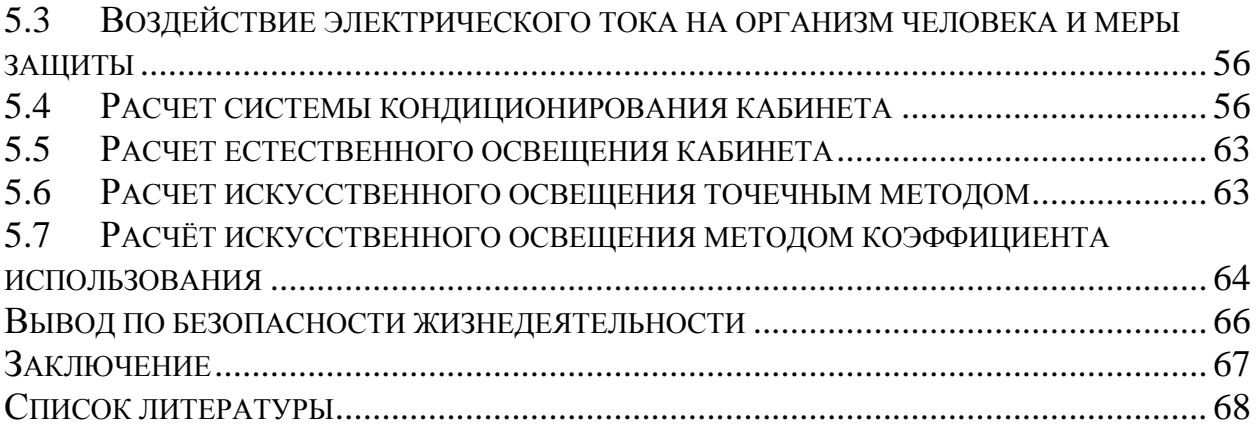

Персональный компьютер и Интернет, доступность и надежность которых, способствуют проникновению новых информационных технологий во все сферы общества. Эти технологии обеспечивают не только рост производительности в сфере услуг, но и сами могут быть средством для заработка. На данный момент Интернет является одним из наиболее быстро растущих средств массовой информации. Согласно статистике, значительное количество людей имеют возможность выходу к интернету.

Существует огромное количество справочных и информационных сайтов, которые предоставляют исчерпывающую информацию практически на любой запрос. Гораздо легче перейти на сайт и узнать все, что нужно, а не искать по газетам и журналам. Разработка сайта представляет собой четкую последовательность действий. В наше время, самостоятельно сделать сайт можно несколькими способами. Также существует немало сторонних фирм, занимающихся разработкой и раскруткой сайтов. Разработка и раскрутка сайта - различные понятия, которые можно рассматривать отдельно.

Почему же именно образование? Высшее образование на данный момент является одним из базовых потребностей нашего общества. Это одно из благ, имеющих положительные эффекты для общества, за которое готовы платить. Многие семьи готовы пойти на большие материальные затраты, чтобы дать возможность своим детям получить достойное образование. Но не смотря на платежеспособность немногих, есть семьи, которым высшее образование не доступно. Предполагается, что данная социальная сеть даст возможность получить знания даже в том случае, если не будет прямого доступа через институты образования. В век высоких технологий социальные сети все больше приобретают развлекательный характер. Данный сайт поможет переориентировать людей в образовательное русло. При помощи инноваций, интеграция передовых анализа успеха учашихся  $\bf{B}$ образовательный процесс образование более эффективным станет  $\overline{M}$ доступным.

Для достижения цели необходимо изучение языков программирования сайтов, которые являются самыми популярными, изучить структуры аналогичных, провести параллель и выявить то, что будет новшеством в ланной области. Далее определение содержания сайта и его дальнейшая разработка.

В данной дипломной работе разработана социальная сеть «EDWIN» как единая образовательная платформа для преподавателей, учащихся и их родителей. Социальная сеть будет ориентирована для общеобразовательных школ, высших учебных заведений, колледжей. Цель разработки социальной сети - сделать образование доступным всем слоям населения, позволить учащимся с легкостью осваивать учебный маетриал, родителям учащихся иметь круглосуточный доступ к статистике успеваемости, преподавателям возможность уведомлять родителей о каких-либо проводимых мероприятий через интернет.

Данная дипломная работа представлена пояснительной запиской на несколько страниц машинописного текста, рисунков и листов графической части. Кроме того, сделан анализ условий труда при создании сети. В экономической части составлен бизнес план проекта, подтвердивший его экономическую целесообразность.

## **1 Анализ предметной области**

<span id="page-9-0"></span>В 1980 году в Швейцарии Тим Бернерс-Ли, совместно с независимым подрядчиком из Европейской организации ядерных исследований (ЦЕРН), построили Enquire, не только как персональную базу данных людей и моделей программного обеспечения. Каждая новая страница информации в Enquire должны были быть связаны с существующей страницы.

Контракт Бернерс-Ли был заключен в 1980 году с июня по декабрь, но в 1984 году вернулся обратно в CERN на постоянную основу и рассмотрел свои проблемы управления информацией: физикам из разных стран мира необходимо было обмениваться данными, но у них не было общих машин для этой цели.

Вскоре после возвращения Бернерс-Ли в ЦЕРН, были установлены протоколы TCP / IP на некоторых ключевых машин Unix в учреждении, превратив его в крупнейший интернет-сайт в Европе в течение нескольких лет. В результате, инфраструктура CERN была готова, чтобы создать вебстраниц.

В марте 1989 года Бернерс-Ли написал скрипт для "большой гипертекстовой базы данных с типизированных ссылок". Хотя это предложение привлекло мало интереса, Бернерс-Ли был воодушевлен, чтобы приступить к реализации своей системы. Он рассмотрел несколько имен, но остановились на World Wide Web.

К Рождеству 1990 года Бернерс-Ли построил все инструменты, необходимые для работы Web: Протокол передачи гипертекста (HTTP), Hypertext Markup Language (HTML), первый веб-браузер (названный WorldWideWeb, который также был веб-редактор), первое программное обеспечение HTTP-сервер (позже известный как HTTPD), первый веб-сервер (http://info.cern.ch), и первые веб-страницы, которые описывали сам проект. Браузер может получить доступ к Usenet групп новостей и FTP-файлов. Тем не менее, она может работать только на NeXT; Поэтому Nicola Pellow создал простой текстовый браузер, который может работать практически на любом компьютере под названием Browser Mode Line. Для того, чтобы поощрять использование в рамках ЦЕРН, Бернд поставил телефонный справочник CERN. Для этого пользователи должны были войти на универсальном заказ для поиска телефонных номеров [1].

6 августа 1991 года Бернерс-Ли опубликовал краткое резюме World Wide Web проекта на телеконференции, приглашая сотрудников. Эта дата также ознаменовала дебют Сети в качестве общедоступной службы по Интернет, хотя новые пользователи могли получить доступ к нему только после 23 августа.

Пол Кунц из Стэнфордского центра линейного ускорителя CERN посетил в сентябре 1991 года. Он принес NeXT программное обеспечение обратно в SLAC, где библиотекарь Луиза Addis адаптировала ее для операционной системы VM / CMS на мэйнфреймах IBM как способ отображения каталога SLAC в интернет-документов. Это был первый вебсервер за пределами Европы и первый в Северной Америке. Создание списка рассылок был начат в том же месяце.

Создание собственного интернет-сайта для большинства компаний является приоритетной задачей. Аудитория Интернета в последние годы очень быстро увеличивается. По данным исследований в 2009 году она превысит аудиторию медийных СМИ. По статистике, деловой человек проводит в сети около 2.5 часов в день. Обороты электронной коммерции составляют миллионы долларов.

В настоящее время около 90% компаний в США и более 80% компаний в Западной Европе имеют собственные сайты в Интернете. У большинства из них даже нет физического офиса, так как их бизнес на 100% создаётся в сети.

Многие компании удивляются, когда их оборот увеличивается на 100%, благодаря их присутствию в Интернете. При условии того, что сайт сделан грамотно, эта цифра вполне реальна.

Естественно, есть и другая сторона. Если Ваш сайт сделан некачественно, то это может отрицательно отразиться на Вашем бизнесе. Ведь сайт - это зачастую первое, что видит человек при знакомстве с Вашей компанией. Поэтому разработка сайта — это очень важный и ответственный шаг [2].

## **1.1Устройство сайтов**

<span id="page-10-0"></span>Весь интернет базируется на веб-страницах. Веб-страница представляет собой единый документ, похожий на документ текстового процессора, который отображает текст, графику и другие активные элементы. При просмотре адресной строки вашего браузера, вы увидите название этой страницы и его расположение в Интернете.

Веб-страницы отформатированы в компьютерном языке называется HTML (язык разметки). Для того чтобы просмотреть веб-страницы, вы должны использовать программное приложение, которое способно "декодировать" HTML и отображения страницы. Наиболее распространенное применение для этой цели является веб-браузер (например, Internet Explorer или Netscape Navigator), хотя вы можете также использовать любое приложение для редактирования текста, который поддерживает HTML.

Для того, чтобы создать веб-страницу, вы должны отформатировать его в соответствии со стандартом HTML. Сайт обычно представляет собой набор веб-страниц, графики и других элементов, которые связаны друг с другом, чтобы сформировать больший, структурированный документ (например, интерактивной книги). Веб-сайт может быть одна страница или это может быть сделано из тысяч страниц. Все страницы и другие элементы помещаются в папку на хост-сервере. Интернет-адрес относится к этой папке, так что, когда браузер запрашивает вашего сайта он будет знать, где искать.

Когда вы посещаете веб-сайт, вы обычно начинаете на домашней странице сайта, откуда вы можете перемещаться по остальной части сайта.

Гиперссылки позволяют перемещаться между страницами - гиперссылки просто инструкция, чтобы открыть новую веб-страницу.

Есть около 100 страниц на этом сайте, расположенных в структуре каталогов для легкого управления. Как уже упоминалось, страница "index.html" предназначен в качестве домашней страницы - он содержит гиперссылки на страницы, в каждой из папок, так что вы можете перемещаться по сайту.

Когда вы начинаете (особенно если у вас есть небольшой сайт) может быть проще хранить все ваши файлы в той же папке. Это потому, что гиперссылок становятся все более сложными, когда вы используете несколько папок [3].

Для того, чтобы создать и опубликовать веб-сайт нужно иметь компьютер и модем. Еще нужно иметь программное обеспечение для создания сайта. Это может быть что угодно, от простого текстового редактора для профессионального пакета веб-дизайна сайта. Вам нужно место в Интернете, чтобы сохранить ваш сайт. Вам необходимо программное обеспечение, чтобы "загрузить" сайт. Это означает, что необходимо будет перенести сайт с вашего компьютера на хост-сервер.

#### **1.2Технологические особенности**

<span id="page-11-0"></span>Адаптивный веб-дизайн представляет собой подход к веб-дизайну, направленное на разработку сайтов, которые обеспечивают оптимальный просмотр и навигацию с минимальным изменением размера для широкого спектра устройств (от настольного компьютера мониторы к мобильным телефонам).

Сайт разработанный с адаптивным дизайном адаптирует раскладку к среде просмотра с помощью жидкости, пропорции на основе сеток, гибкие изображения, и CSS3 медиа запросов, расширение правила, следующими способами:

Концепция сетки жидкости требует элемента страницы проклейки, чтобы быть в относительных единицах, таких как проценты, а не абсолютных единицах, как пикселей или точек. Гибкие изображения также размер в относительных единицах, с тем, чтобы не допустить их отображения вне их содержащего элемента. Медиа-запросы позволяют страницы использовать различные правила стилей CSS, основанные на характеристиках устройства сайт отображается на, чаще всего по ширине браузера.

Адаптивный веб-дизайн стал более важным по мере роста объема мобильного трафика. В настоящее время приходится более половины от общего объема интернет-трафика. Таким образом, Google объявил Mobilegeddon (21 апреля 2015 года) и начал повышать рейтинги сайтов, которые являются мобильными, если поиск был сделан с мобильного устройства [4].

Первый сайт, который впервые адаптировался к ширине браузера видового экрана был Audi.com запущен в конце 2001 года, созданного командой на Razorfish. Ограниченные возможности браузера означает, что для Internet Explorer, макет может адаптироваться динамически в браузере, тогда как для Netscape, страница должна была быть перезагружена с сервера при изменении размеров.

Камерон Адамс создал демонстрацию в 2004 году. К 2008 году ряд связанных с ним терминов, таких как "гибкий", "жидкость", и "эластичный" были использованы для описания макетов, CSS3 медиа запросов были почти готовы к прайм-тайм в начале 2009 года Этан Маркотт ввел термин адаптивный веб-дизайн. Он описал теорию и практику применения адаптивного веб-дизайна в своей книге под названием «Отзывчивый вебдизайн».

Mashable назвал 2013 годом Отзывчивого веб-дизайна. Многие другие источники рекомендовали адаптивный дизайн в качестве экономичной альтернативы мобильным приложениям.

#### **1.3Создание сайтов**

<span id="page-12-0"></span>Первое, что вам нужно сделать - получить себе доменное имя. Это имя, которое вы хотите дать на ваш сайт. Например, доменное имя сайта, вы читаете это "yeshaev.com". Чтобы получить доменное имя, вы должны платить ежегодную плату регистратора за право использовать это имя.

Веб-хостинг является в основном компанией, которая имеет множество компьютеров, подключенных к Интернету. Когда вы размещаете свои вебстраницы на своих компьютерах, все в мире будет иметь возможность подключиться к нему и просматривать их. Вам нужно будет зарегистрироваться для учетной записи с веб-хостинга, чтобы ваш сайт имеет дом [5].

После того, как вы определились своим доменным именем и вебхостингом, то следующий шаг заключается в разработке самого веб-сайта. Также вам нужно будет проверить свои веб-страницы, как вы проектируете их в основных браузерах: Chrome, Firefox, Safari и Internet Explorer 11. Все эти браузеры могут быть получены бесплатно, так что это не должно быть никаких трудностей, чтобы получить их. К сожалению, непосредственно тестирование ваш сайт является единственным способом вы можете быть действительно уверены, что он работает так, как вы хотите, чтобы на машинах ваших посетителей. А те, с доступом к Windows 10 должны также проверить с Microsoft Edge, преемником Internet Explorer. Кроме того, если у вас есть смартфон, попробовать ваш сайт там тоже.

## **1.4Разработка дизайна**

<span id="page-12-1"></span>Веб-дизайн содержит в себе разнообразные навыки и дисциплины, в производстве и обслуживании веб-сайтов. Различные области веб-дизайна включают в себя графический дизайн; дизайн интерфейса; в том числе стандартизированным кодом и патентованного программного обеспечения. Частенько некоторые разработчики работают в группах, содержащие схожие

стороны этапа проектирования, однако немногие дизайнеры охватывают их все. Термин веб-дизайн применяют для отображения этапа разработки, касающиеся переднего плана дизайна веб-сайт. Веб-дизайн частично перекрывает веб-инжиниринг в широкой области веб-разработки. Дизайнеры обязаны знать юзабилити, быть в курсе с руководящими принципами доступности веб-сайтов [6].

#### 1.5 Вёрстка

<span id="page-13-0"></span>Открывая страницу сайта пользователи должны видеть актуальную информацию в формате, удобном для чтения. Это осложняется еще и тем, что пользователи в настоящее время используют большое разнообразие устройств с различными размерами экрана и разрешений, таким образом, заставляя дизайнера учитывать эти аспекты при разработке сайта. Они должны гарантировать, что информация отображается правильно в различных (кросс-браузер), различных операционных систем  $(Kpocc$ браузерах платформенный) и различных устройств (кросс-устройств), которая требует тщательного планирования со стороны разработчика.

Есть несколько доступных инструментов, которые могут быть использованы для разработки передней части веб-сайта:

- Язык разметки гипертекста является основой любого процесса разработки веб-сайта, без которого веб-страницы не существует. Это HTMLкод, который представляет собой общие рамки того, как сайт будет выглядеть. Последняя версия HTML называется HTML5, которая имеет новые и эффективные способы обработки элементов, таких как видео и аудио файлы.

- Каскадные таблицы стилей (CSS) контролирует презентации аспект сайта и позволяет, чтобы сайт имел свой собственный уникальный внешний вид. Она делает это путем сохранения таблицы стилей, которые сидят на верхней части других правил стиля и запускаемые на основе других входов, таких как размер экрана устройства и разрешение [7].

JavaScript ЭТО событие на основе императивного языка программирования (в отличие от модели декларативного языка языка HTML), который используется для преобразования статического HTML-страницы в динамический интерфейс. JavaScript код может использовать Document Object Model (DOM), чтобы манипулировать веб-страницами в ответ на события. Используя методику, которая называется AJAX, JavaScript код может также активно извлекать содержимое из Интернета (независимо от первоначального поиска HTML страницы), а также реагировать на события на стороне сервера, а также, добавив действительно динамичный характер веб-страницам.

#### 1.6 Безопасность

<span id="page-13-1"></span>Есть различные сайты, имеющие важное значение. На таких ресурсах обычно хранятся важные информации пользователей, либо финансовая информация. Взлом подобных сайтов могут привести к существенным финансовым убыткам. Поэтому нужно обеспечить должную уровень безопасности для таких сайтов.

Стоит отметить, что компьютер не обязательно означает домашний настольный компьютер. Компьютер представляет собой любое устройство с процессором и памятью. Такие устройства могут варьироваться от несетевых автономных устройств, простых калькуляторов, мобильных вычислительных устройств, таких как смартфоны и планшетные компьютеры. Специалисты по безопасности почти всегда можно найти в любом крупном предприятии / учреждении в связи с характером и значением данных в пределах крупных предприятий. Они несут ответственность за сохранение всей технологии внутри компании и защищают от вредоносных кибер-атак, которые часто пытаются нарушить и заполучить контроль над внутренними системами.

## <span id="page-14-0"></span>2 Обзор технологий создания, оформления и управления

Этапы разработки сайта включают:

а) Олобрение первичного ТЗ.

б) Рассмотрение схемы сайта - размещение разделов, содержания и навигании.

в) Дизайн - создание макета сайта, стилей и поисковой строки.

г) Разработка программы. модулей. базы ланных  $\mathbf{M}$ других необходимых элементов.

д) Отладка и размещение в сети.

#### 2.1 Характеристика операционной системы

В данном дипломном проекте в качестве операционной системы был взят Windows. Windows 10 - это операционная система для использования на компьютерах типа IBM PC. По мере внедрения в рынок, за последнее годы, Windows 10 полностью опередил всех конкурентов и стал эталонами операционной системы для ПК. Теперь, если кто-то пишет программу для совместимых с IBM PC компьютеров, то он пишет для Windows 10.

Операционная система не может быть многозадачным без управления памятью. При фрагментации памяти одни программы запускаются, а другие завершаются. Система должна иметь способность объединять свободное пространство. Для этого системе необходимо перемещать в памяти блоки программ и данных.

Программы имеют возможность применять графику на устройствах вывода информации. Пользовательский интерфейс более приятнее для предоставить восприятия. может также качественное отображение информации [8].

Такие аппаратные части отображения, как принтер и экран, не дают прямой доступ программам, написанных под Windows. Взамен этого Windows содержит в себе язык графического программирования, который называется графическим интерфейсом устройства. Он создан для облегчения создании графики форматированного текста. Windows абстрагируется  $\overline{M}$  $\Omega$  определенного устройства отображения информации. При наличии драйвера под операционную систему, у программ есть возможность с разными типами устройств вывода. Программе не нужно задавать тип используемого в оборудования. Преимущество в программировании - объемная оперативная память и динамическое подключение библиотек.

## 2.2 Скриптовый язык программирования РНР

<span id="page-15-0"></span>История РНР берет свое начало с 1995 года, когда программистконтрактник Расмус Лердорф впервые написал сценарий Perl/CGI для подсчитывания количества посетителей, прочитавших его резюме. Его сценарий выполняли две функции: запись данных и вывод количества посетителей. Развитие всемирной сети только набирало оборот, He существовало известных средств для выполнения таких задач, и автору присылали множество сообщений с вопросами. Назвав свой сценарий Personal Home Page (PHP) или Hypertext Processor (гипертекстовый процессор) Расмус начал бесплатно их разлавать.

приступает Получив больше признаний Расмус  $\bf K$ дальнейшей разработке расширений. Одно из расширений изменяло вводимые в HTML данные, в символические переменные, что дало возможность переместить их в другие системы. Для достижений цели, Расмус в следующих разработках решил заменить Perl на С. Расширение существующего инструментария привело к появлению PHP-FI (Personal Home Page - Form Interpretator). В разработке второй версии принимали участие лучшие умы программирования всего мира.

Версия 2.0 имела большой успех, и в ближайшем времени появились первые основатели проекта. Они оставили первоначальную концепцию вставки кода в HTML в неизменном виде и изменили структуру лексического анализа, что дало предпосылки для создания PHP 3.0. Ко времени презентации 3.0 многие пользователей начали применять РНР для усовершенствования своих страниц.

В 1997 году было принята решение, что аббревиатура РНР должно означать «PHP Hypertext Processor», вместо «Personal Home page».

В последующем РНР продолжало свое дальнейшее развитие. С каждым годом росло число новых пользователей, добавлялись множество новых функциональности. По оценкам службы Netcraft количество пользователей РНР превысило миллион в начале 1999 года, в результате чего РНР стал одним из самых распространенных сценарных языков в мире.

Вскоре объявили о выходе версии 4.0. Несмотря на то, что одной из преимуществ РНР была продуктивность реализация сценариев, при первоначальном создании не ожидали, что на платформе РНР начнут делать объемные приложения. Этот фактор дало начало работе над более стабильным механизмом лексического анализа, который стал популярным под названием Zend. При ускоренном темпе работа над версией 4.0 завершилась 22 мая 2000 года.

РНР характеризуют как выполняющую на стороне сервера, встроенный язык сценариев, который позволяет разработчикам продуктивно создавать динамические приложения. На первый взгляд грамматика и синтаксис РНР имеет схожести с языком программирования С, хотя создатели добавили в него множество языков. Среди важных приобретенных потенциалов поддержка повторяемых выражений, мощные средства работы с массивами, объектно-ориентированная методология и расширенную поддержку для работы с базами данных.

При разработке, которые выходят за рамки обычной методологии разработки страниц HTML, PHP может также служить ценным инструментом для создания и управления динамическим контентом, который используется вместе с JavaScript, WML и на других полезных языках. Благодаря присутствии множеств стандартных функций PHP способен решить практически любую проблему, которая может возникнуть у разработчика. Язык имеет огромную поддержку создания графики и операций с ней, математических вычислений, средств е-коммерции и множество других технологий. Лучшие программисты выбирают PHP за возможность устранять монотонную работу по взаимосвязи между модулями.

Важным из качеств является то, что он вставляется в кодировку HTML, поэтому, разработчику не приходится придумывать программу с множеством команд для вывода.

PHP — аббревиатура, означающую «PHP: Hypertext Preprocessor». Изначально созданный как дополнение на Perl для облегчения разработки вебстраниц.

PHP — язык, созданный для работы с базами данных и создании новых страниц на сервере. В настоящее время поддерживается преобладающими представителями крупных хостингов. Является стандартным набором для создания вебсайтов.

РНР бесплатно включает в себя различные библиотеки с открытым исходным кодом, или использует их в бинарных сборках. Также позволяет разработчикам писать расширения в С, чтобы добавить функциональные возможности языка. Расширения РНР могут быть скомпилированы статически или загружаться динамически во время выполнения. Многочисленные расширения были написаны, чтобы добавить поддержку для API Windows, процессами на Unix-подобных операционных управление систем. многобайтными строк (Unicode), локон, и несколько популярных форматов сжатия. Другие функции РНР, предоставляемые в рамках расширения включают интеграцию с IRC, динамическую генерацию изображений и контента Adobe Flash, объекты PHP данных (PDO), как уровень абстракции, используемый для доступа к базам данных и даже синтез речи. Некоторые из основных функций языка, которые касаются строк и массивов, также реализованы в виде расширений. Проект PHP Extension Community Library (PECL) является хранилищем для расширений языка PHP [9].

Некоторые другие проекты, такие как Зефир, предоставляют возможность для расширения PHP, которые будут созданы на языке высокого уровня и скомпилированы в собственных расширений РНР. Такой подход, вместо того чтобы писать PHP расширений непосредственно в С, упрощает необходимое разработку расширений  $\overline{M}$ сокрашает время. ЛЛЯ программирования и тестирования.

Zend Technologies предоставляет PHP сертификации, основанный на РНР 5.5. Для того, чтобы стать сертифицированным разработчиком РНР, нужно пройти экзамен.

#### 2.3 Основные характеристики

<span id="page-17-0"></span>РНР это язык сценариев на стороне сервера предназначенный для вебразработки, но также используется в качестве языка программирования общего назначения. Первоначально создан Расмусом Лердорфом в 1994 году.

PHP-код может быть встроен в HTML-код либо может быть использован в сочетании с системами различных веб-шаблонов, системами веб-платформами. управления веб-контентом  $\overline{M}$ РНР-код обычно обрабатывается РНР интерпретатором, реализованным как модуль в вебсервере или в качестве Common Gateway Interface (CGI) исполняемого файла. Веб-сервер объединяет результаты кода, интерпретируемого и исполняемого РНР, который может представлять собой любой тип данных, в том числе изображений, с генерируемой веб-страницой. РНР-код также может быть выполнена с помощью интерфейса командной строки (CLI) и может быть использован для реализации автономных графических приложений.

Стандартный PHP интерпретатор, питание от Zend Engine, это свободное программное обеспечение, распространяемое по лицензии РНР. РНР был широко импортирован и может быть развернут на большинстве вебсерверов почти на каждой операционной системе и платформе, бесплатно. Язык РНР не развивалась без формальной спецификации или стандарта до 2014 года. С 2014 года работа пошла на создание формальной спецификации РНР. В дальнейшем были увеличены усилия по стандартизации и совместного использования кода в РНР-приложений с помощью таких проектов, как РНРфигур в виде PSR-инициатив, а также менеджер зависимостей композитор и репозиторий Packagist [10].

РНР является универсальным языком сценариев, который особенно подходит для серверных веб-разработок, в этом случае PHP в целом работает на веб-сервере. Любой РНР код выполняется с помощью среды выполнения, как правило, для создания динамического контента веб-страницы или динамических изображении, используемые на веб-сайтах или в других местах. Он также может быть использован для командной строки и сценариев на стороне клиента графического пользовательского интерфейса приложений. быть развернуто на большинстве веб-серверов, РНР может МНОГИХ операционных систем и платформ, а также может использоваться со многими реляционных систем управления базами данных. Большинство веб-хостинг

поддерживают PHP для использования их клиентами. Он доступен бесплатно и PHP Group предоставляет полный исходный код для пользователей, чтобы создавать, настраивать и расширять их для своих собственных нужд.

PHP действует прежде всего в качестве фильтра, то есть принимает входные данные из файла или потока, содержащего текст или инструкции по PHP и выводит другой поток данных. Чаще всего выход будет HTML, хотя это может быть JSON, XML или двоичные данные, такие как изображения или аудио форматы.

Первоначально разработанный для создания динамических веб-страниц, PHP в настоящее время сосредоточена в основном на стороне сервера сценариев. PHP также привлекает развитие многих структур программного обеспечения, которые обеспечивают строительные блоки и дизайн структуры для содействия быстрой разработки приложений (RAD). Некоторые из них включают CakePHP, Symfony, CodeIgniter, Laravel, Phalcon и Zend Framework, предлагая аналогичные функции на другие веб-рамки.

Архитектура LAMP стала популярной в веб-индустрии как способ развертывания веб-приложений. PHP обычно используется в качестве P в этой связке наряду с Linux, Apache и MySQL, хотя P может также относиться к Python, Perl, или некоторые смеси из трех. Подобные пакеты, WAMP и MAMP, также доступны для Windows, и OS X, с первой буквой стоящего для соответствующей операционной системы. Хотя оба PHP и Apache предоставляются как часть базы Mac OS X установки, пользователи этих пакетов ищут более простой механизм установки, который может легко содержать в актуальном состоянии.

По состоянию на апрель 2007 года более 20 миллионов доменов на вебсерверах в Интернете были размещены на серверах с установленной PHP. Apache был записан как самый популярный модуль сервера HTTP. По состоянию на октябрь 2010 года PHP использовался в качестве языка программирования на 75% всех веб-сайтах.

Для конкретных и более сложных сценариев использования, PHP предлагает четко определенный и документированный способ для написания пользовательских расширений в C или C ++. Кроме расширения языка сама по себе в виде дополнительных библиотек, расширения предоставляют способ для улучшения скорости выполнения, где это имеет решающее значение, и есть место для улучшений с помощью истинного скомпилированный языка. PHP также предлагает хорошо определенные способы для встраивания себя в другие программные проекты. Таким образом, PHP может быть легко использован в качестве внутреннего языка сценариев для другого проекта, также обеспечивает плотный взаимодействие с конкретными внутренние структуры данных проекта [11].

По состоянию на январь 2013 года, PHP использовался в более чем 240 миллионов веб-сайтах и был установлен на 2,1 миллионах веб-серверах.

## 2.4 Синтаксис

PHP выполняет только PHP код в пределах своих ограничителей. Все что находится вне его разделителей не обрабатывается РНР, хотя без РНР текст все еще является предметом контроля структур, описанных в РНР коде. Наиболее распространенные разделители <? PHP для открытия и ?>, для того чтобы закрыть PHP раздел. Сокращенная форма <? также существует. Этот короткий разделитель делает файлы сценариев менее переносимыми, так как их поддержка может быть отключена в локальной конфигурации PHP и поэтому не рекомендуется. Тем не менее, нет никаких рекомендаций в отношении использования эхо короткого тега <? = До PHP 5.4.0, этот короткий синтаксис для эха () работает только с настройкой конфигурации short open tag, в то время как для PHP 5.4.0 и позже он всегда доступен. Цель всех этих разделителей, чтобы отделить PHP код от содержимого, не связанного PHP, таких как код JavaScript или HTML-разметки.

Первая форма ограничителей <? PHP и ?>, в XHTML и другие XMLдокументы, создает правильную форму инструкции по обработке XML. Это означает, что полученную смесь PHP и другой разметки в стороне сервера файл сама хорошо формирует XML [12].

Переменные начинаются с символа доллара, а тип не должен быть точно определены заранее. Однако, в РНР 7.0, подсказки не могут быть использованы со скалярными типами, такими как целое число или строка на рисунке 2.1.

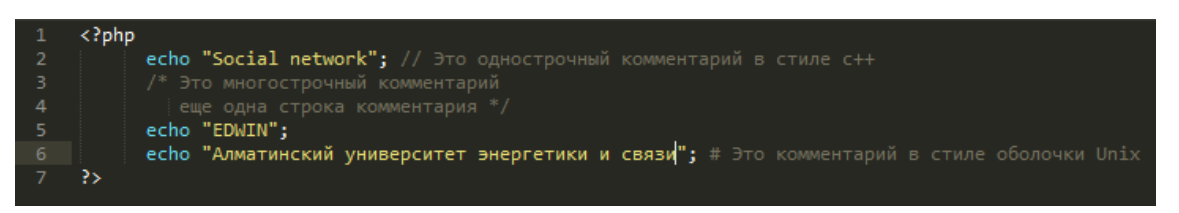

Рисунок  $2.1$  – РНР код

Комментарии в РНР-скриптах. Переменные. Имена переменных обозначаются знаком \$. То же самое "EDWIN! " можно получить следующим образом на рисунке 2.2.

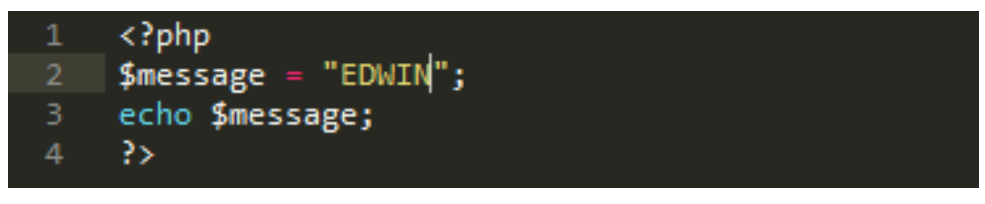

Рисунок 2.2 – РНР код

Переменные в РНР. В отличие от имен функций и классов, имена переменных чувствительны к регистру. И двойные кавычки ("") и строки обеспечивают возможность интерполировать значение переменной в строку. РНР обрабатывает переводы строк как пробел в порядке языка в свободной форме, а также заканчиваются точкой с запятой. PHP имеет три типа комментариев синтаксис: / \* \* / метки блока и // встроенные комментарии, а также # используются для комментариев в одну строку. Утверждение является одним из нескольких объектов РНР предоставляет для вывода текста, например, в веб-браузере.

С точки зрения ключевых слов и синтаксиса языка, РНР похож на синтаксис в стиле С. если условия, для них и в то время как петли и функция возвращает похожи на синтаксис для языков, таких как C, C ++, C #, Java и Perl. Язык PHP составлен так, что текст, который введенный между этими двумя символами <? и ?>, непосредственно выводится в браузер. Это и есть главное отличие языка, в других же языках данная операция реализуется стандартными операторами.

Типы данных в РНР. РНР поддерживает следующие типы данных:

Четыре скалярных типа:

а) Двоичные данные.

б) Целые числа.

в) Числа с плавающей точкой.

г) Строки.

Два смешанных типа:

а) Массивы.

б) Объекты.

И два специальных типа:

а) Ресурсы.

 $(6)$  Пустые.

Несколько псевдотипов:

а) Смешанные.

б) Числа.

в) Обратного вызова.

Выражения в РНР. Основными формами выражений являются константы и переменные. Записав "\$ $a = 500$ ", переменной \$а присваивается значение '100' на рисунке 2.3.

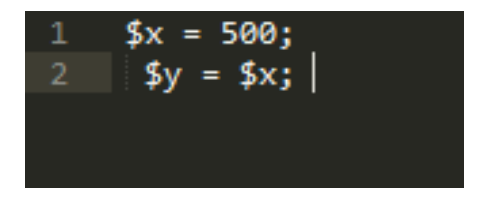

Рисунок 2.3 - Выражения в РНР

В первой строке выражением является константа 500, а во второй строке - переменная \$x, так как ранее ей было присвоено значение 500.  $y = x$  в данном случае выражение. Операторы РНР. Оператором называется нечто, состоящее из одного или более выражений, которое можно вычислить как новое значение на рисунке  $2.4 - 2.7$ .

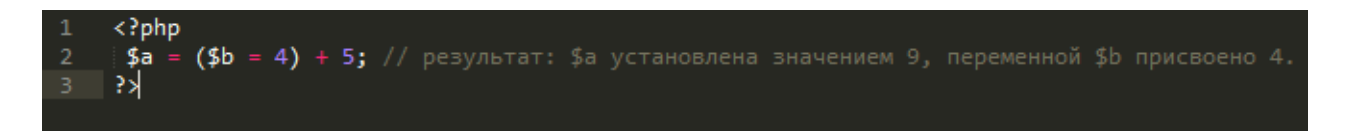

Рисунок 2.4 – Операторы присвоения

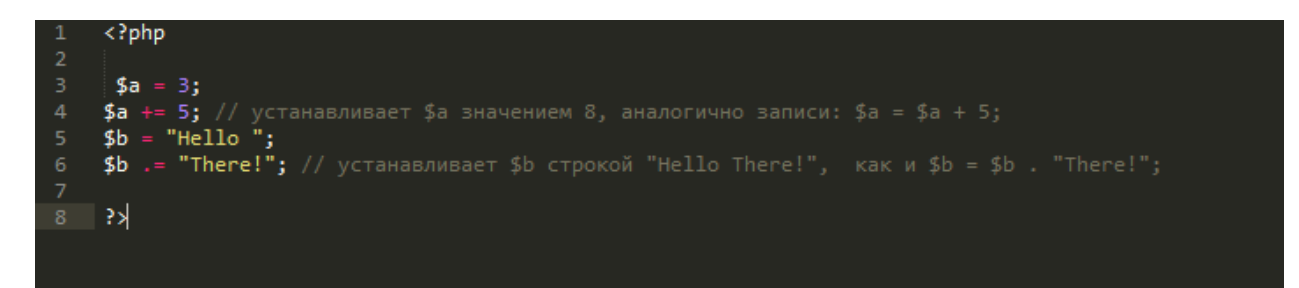

Рисунок 2.5 – Комбинированные операторы

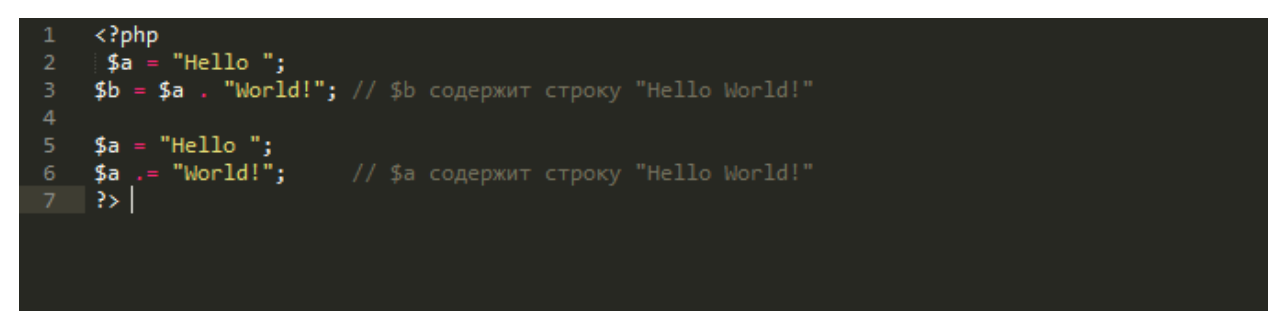

Рисунок 2.6 – Строковые операторы

Стандартные функции PHP. В PHP можно создавать классы различных уровней, объекты.

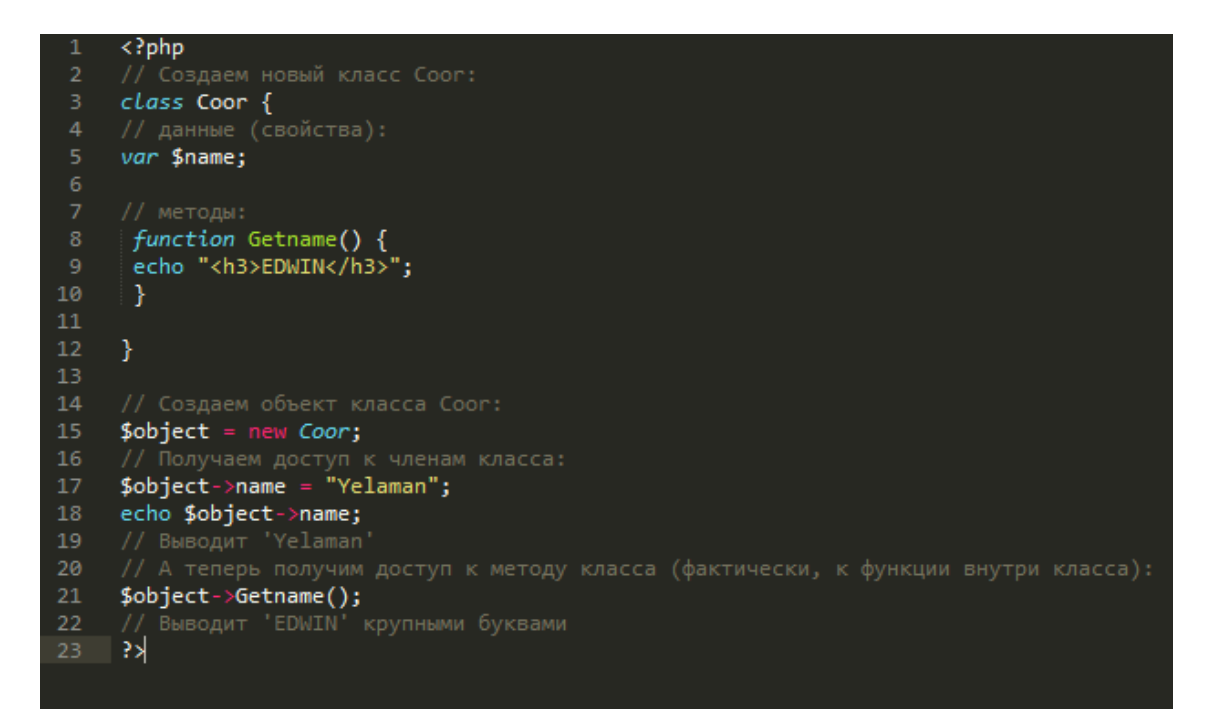

Рисунок 2.7 – PHP класс и его использование

## 2.5Эффективность РНР

Эффективность является чрезвычайно ценным фактором при программировании для многопользовательских сред, в том числе и WWW. В РНР 4.0 был применен механизм распределения ресурсов и обеспечена усовершенствованная поддержка ООП, а также инструменты управления сеансом. В последней версии появился и механизм подсчета ссылок, предупреждая высвобождение избыточной памяти [13].

РНР дает программистам и управляющим гибкие и продуктивные средства безопасности, которые можно разделить на две категории: средства системного уровня и средства уровня приложения.

В РНР применили способ безопасности, который находится под управляющим; при необходимой настройке PHP это даст высшую свободу и обеспечение защиты. РНР может работать в так называемом защищенном режиме, который сокращает вероятность применение PHP пользователями по ряду важных показателей. Можно ограничить максимальное время выполнения и использование памяти. По аналогии с сді-bin администратор также может устанавливать ограничения на каталоги, в которых пользователь может просматривать и выполнять скрипты, а также приватно применить для просмотра информации на сервере.

Безопасное шифрование входит стандартный набор  $\bf{B}$ функциональности. В сочетании с программами сторонних компании дает возможность внедрять его с безопасными технологиями е-комерции.

Одним из достоинств можно считать - невозможность просмотреть исходный код в браузере. Это достигается за счет компиляции скрипта до его отправки пользователю. Такие технологии дают возможность предотвратить кражу важных скриптов.

Данный язык по отношению к требованиям программиста обладает гибкостью, а также имеет возможность интеграции в известные языки программирования. Еще данный язык по необходимости дает возможность расширять приложении.

Имея уникальные особенности его используют в всевозможных сайтах, службах поддержки и.т.д.

## 2.6 Краткая характеристика языка HTML

<span id="page-22-0"></span>Язык разметки гипертекста, сокращенно HTML, это стандартный язык разметки, используемый для создания веб-страниц. Наряду с CSS и JavaScript, HTML является краеугольным камнем технологии, используемые для создания веб-страниц, а также для создания пользовательских интерфейсов для мобильных и веб-приложений. Веб-браузеры могут читать HTML-файлы и визуализировать их в видимые веб-страниц. HTML семантически описывает структуру веб-сайта.

HTML элементы образуют строительные блоки HTML-страниц. HTML позволяет изображения и другие объекты, которые будут встроены, и он может быть использован создания интерактивных  $\phi$ opm.  $O<sub>H</sub>$ ДЛЯ

предоставляет средства для создания структурированных документов обозначая структурные семантики текста, такие как заголовки, параграфы, списки, ссылки, цитаты и другие предметы. HTML элементы разграничены по тэгам, написанные с использованием угловых скобок. Теги, такие как <IMG  $\triangleright$ и <ввода /> ввести контент на страницу непосредственно. Другие, такие как  $\langle p \rangle$  ...  $\langle p \rangle$  окружить и предоставляют информацию о тексте документа и может включать в себя другие теги в качестве вспомогательных элементов. Браузеры не отображают HTML-теги, но используют их, чтобы интерпретировать содержание страницы.

В HTML можно вставлять скрипты, написанные на таких языках, как JavaScript, которые прямо влияют на веб-страницы. HTML разметка может также взаимодействовать с каскадными таблицами стилей (CSS), чтобы определить внешний вид и расположение текста и других материалов. С 1997 года консорциум World Wide Web (W3C) поощряет страницы с использованием CSS [14].

World Wide Web состоит в основном из HTML-документов, передаваемых с веб-серверов для веб-браузеров, использующих протокол передачи гипертекста (HTTP). Тем не менее, HTTP используется для обслуживания изображений, звука и другого контента, в дополнение к HTML. Чтобы разрешить веб-браузерам знать, как обрабатывать каждый документ, их передают вместе с документом. Этот мета-данные, как правило, включает в себя тип MIME (например, текст / html или приложение / XHTML + XML) и кодировку (см кодировку символов в HTML).

В современных браузерах, тип MIME, который отправляется с HTMLдокумент может повлиять как документ изначально интерпретированы. Документ, отправляемый с типом MIME XHTML, как ожидается, будет хорошо сформированный XML; синтаксические ошибки могут привести к браузеру не сделать его. Тот же документ, отправленный с типом HTML MIME может отображаться успешно, так как некоторые браузеры более снисходительны с HTML.

Большинство графических почтовых клиентов позволяют использовать подмножество HTML (часто плохо определены), чтобы обеспечить форматирование и семантическую разметку не доступно с открытым текстом. Это может включать типографские информацию, как цветные заголовки, подчеркнул и цитируемый текст, встроенные изображения и диаграммы. Многие такие клиенты включают как редактор GUI для составления HTML сообщений электронной почты и движок рендеринга для их отображения. Использование HTML в электронной почте некоторые критикуют из-за проблем с совместимостью, так как это может помочь замаскировать фишингатак, из-за проблем доступности для слепых и слабовидящих людей, потому что это может запутать спам-фильтры и потому, что размер сообщения больше, чем обычный текст.

## 2.7 Текстовый редактор Sublime Text

Sublime Text является кросс-платформенным редактором исходного кода с интерфейсом прикладного программирования Python (API). Он изначально поддерживает многие языки программирования и языки разметки, а его функциональные возможности могут быть расширены пользователями с помощью плагинов, как правило, построено и поддерживается в соответствии с лицензиями свободного программного обеспечения на рисунке 2.8.

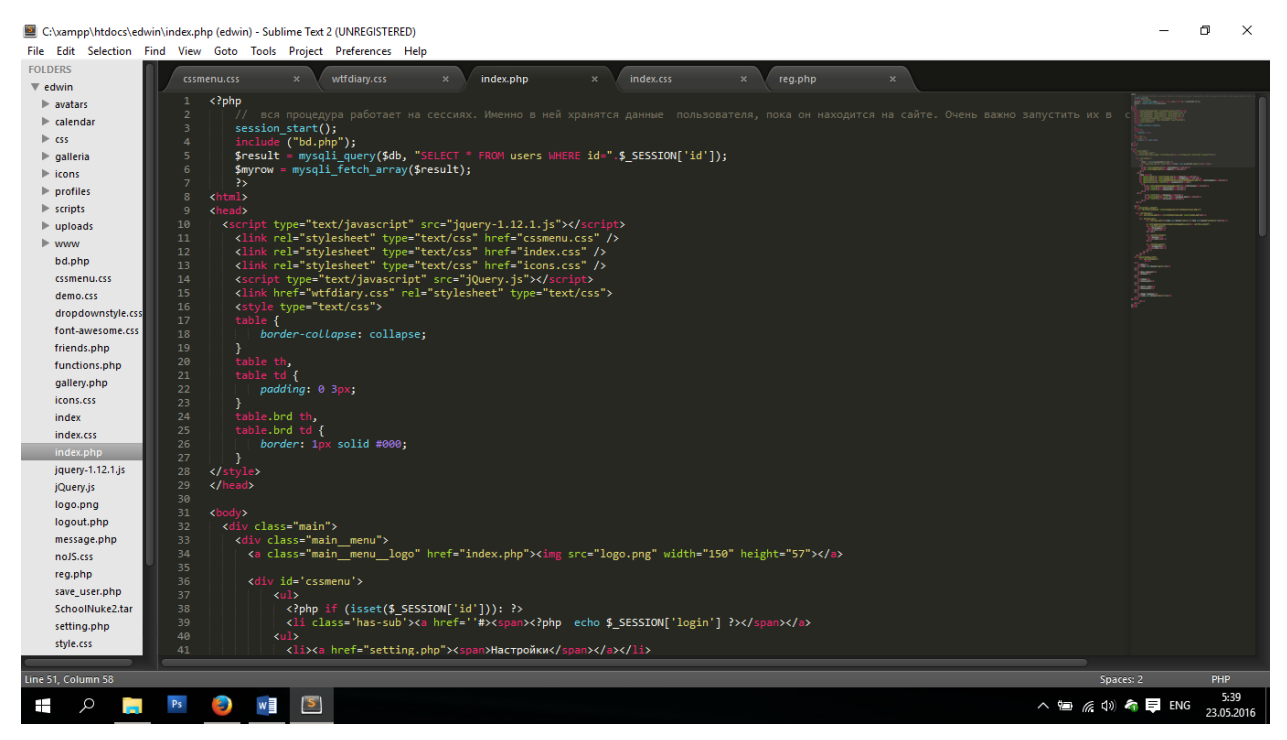

Рисунок 2.8 – Окно редактора Sublime Text 2

Ниже приведен список возможностей Sublime Text:

а) "Goto Anything" быстрая навигация к файлам, символы или строки.

б) "Command palette" использует адаптивный соответствие для быстрого вызова клавиатуры произвольных команд.

в) Одновременное редактирование: одновременно делают одни и те же интерактивные изменения в нескольких отдельных областях.

г) Python на основе плагин API.

д) Предпочтения конкретных проектов.

е) Обширные возможности настройки с помощью настройки JSON файлов, в том числе параметры конкретных проектов и конкретных платформ.

ж) Крест платформы (Windows, OS X, Linux).

з) Совместимость со многими грамматик языка из TextMate.

Sublime Text содержит 22 различных визуальных тем, с возможностью скачать дополнительные темы и настроить пользовательские темы через сторонние плагины.

Функция миникарты показывает уменьшенную обзор всего файла в верхнем правом углу экрана. Часть файла, видимой в главном редакторе панели выделен и щелчок или перетаскивание этой точки зрения свитков редактор через файл.

Программа предлагает несколько режимов экрана, включая панели, которые могут отображать до четырех файлов одновременно, а также полный экран и отвлечения свободных режимов, которые показывают только один файл без каких-либо дополнительных меню вокруг него [15].

Пакет управления является менеджером пакетов сторонних производителей для Sublime Text, которая позволяет пользователю находить, устанавливать, обновлять и удалять плагины, как правило, без перезагрузки Sublime Text. Менеджер пакетов продолжает устанавливать пакеты до современных с функцией автоматического обновления и загрузки пакетов из GitHub, BitBucket и системного хранилища. Он также обрабатывает обновления пакетов, клонированные из GitHub и BitBucket с помощью Git и Hg, а также предоставление команды для включения и отключения пакетов. Менеджер пакетов также включает в себя команду, чтобы связать любой каталог пакетов в файл .sublime-пакета.

Известные пакеты сторонних производителей:

а) SublimeCodeIntel.

б) Особенности Перейти к Symbol Definition, Function Call Tool-советы.

в) Sublime Goto Documentation - открывает соответствующую документацию для выделенной функции.

г) Bracket Highlighter - усиливает основные моменты Sublime Text обеспечивает для пар скобок.

д) Sublime dpaste - посылает выделенный текст в службу dpaste.com. SublimeLinter.

е) Код валидации для JavaScript, Perl, PHP, Python, Ruby и других.

ж) Side Bar Enhancements - улучшения боковой панели с новыми опциями для удаления, открытие, перемещение, создание, редактирование и поиск файлов ColorSublimе.

з) Расширяет количество тем, доступных от стандартного 22 до более чем 250 цветовых схем.

и) WordPress - добавляет автодополнение для платформы WordPress.

к) Git - объединяет функциональность Git в Sublime Text.

## <span id="page-25-0"></span>**3 Практическая часть выполнения дипломного проекта**

## **3.1 Порядок выполнения работы**

<span id="page-25-1"></span>Дипломная работа выполняется студентом самостоятельно и состоит из следующих этапов:

а) изучение методических указаний;

б) создание сайта на выбранную тематику.

Требования к сайту. Размещения контента на сайте должна исходить из удобства ее просмотра пользователями.

При создании необходимо придерживаться трех принципов: удобство нахождения требуемой информации, удобство восприятия контента, быстрота загрузки.

Основой разработки сайта является язык HTML. HTML-страницы должны обязательно включать конструкции языка HTML, относящиеся к каждой из групп:

а) теги для управления шрифтом в документе;

б) теги для управления форматом документа;

в) теги для описания элементов перечислений:

г) теги для построения таблиц;

д) теги для организации гиперсвязей:

е) теги для включения в документ изображений.

Сайт должен иметь уникальный дизайн, разработанный на основе психологий каждого человека. Оформление должно быть выполнено с использованием технологии каскадных таблиц стилей.

Повторяющиеся элементы на страницах сайта должны быть оформлены в соответствии с технологией SSI.

Тестирование должно быть проведено с использованием локального web-сервера или IIS, входящего в Windows. Корректность работы должна быть проверена в большинстве стандартных браузеров: IE, FireFox, Opera, Safari, Chrome.

После создания сайт необходимо разместить на одном из сайтов, предоставляющих платный хостинг.

#### 3.2 Установка локального сервера - ХАМРР

<span id="page-26-0"></span>ХАМРР является свободным и открытым исходным кодом кроссплатформенного веб-сервера, разработанный Apache Friends, состоящие в основном из базы данных Apache HTTP Server, MariaDB и переводчиков для скриптов, написанных на PHP и Perl языков программирования. ХАМРР выступает за кросс-платформы  $(X)$ , Apache  $(A)$ , MariaDB  $(M)$ , PHP  $(P)$  и Perl (P). Это простой, легкий распределение Apache, что делает его чрезвычайно легким для разработчиков, чтобы создать локальный веб-сервер для тестирования и развертывания целей. Все, что нужно, чтобы создать вебсервер - сервер приложений (Apache), базы данных (MariaDB), и язык сценариев (РНР) - включенных в извлекаемый файл. ХАМРР также кроссплатформенный, что означает, что он одинаково хорошо работает на Linux, Мас и Windows. Так как большинство для фактического развертывания вебсервера используют те же компоненты, как ХАМРР, он делает переход от локального сервера на реальный сервер очень легко на рисунке 3.1.

| <b>Apache Friends</b>                                                                                                    | Скачивание | Расширения           | Hosting                | Сообщество | О нас | Поиск.                                                                                                    | Поиск | $=$ RU $-$ |  |
|----------------------------------------------------------------------------------------------------|------------|----------------------|------------------------|------------|-------|----------------------------------------------------------------------------------------------------|-------|------------|--|
| Скачивание                                                                                                    |            |                      |                        |            |       |                                                                                                    |       |            |  |
| ХАМРР простой в установке дистрибутив Apache, содержащий MariaDB, PHP и Perl.<br>Просто скачайте и запустите программу установки. Это очень легко. |            |                      |                        |            |       | Документация/ЧАВО<br>Не существует руководства по                                                                                   |       |            |  |
| XAMPP для Windows 5.5.35, 5.6.21 &<br>7.0.6                                                                                                    |            |                      |                        |            |       | использованию ХАМРР. Мы<br>написали документацию в форме<br>ЧаВо. У вас есть вопрос на который<br>тут нет ответа? Попробуйте Форумы |       |            |  |
| Версия                                                                                                    |            | Контрольная<br>сумма |                        | Размер     |       | или Stack Overflow<br>· Linux YaBO                                                                                                  |       |            |  |
| Что<br>5 5 35 / PHP 5 5 35                                                                                                    | включено?  | md5 sha1             | Скачивание (32<br>bit) | 105 Mb     |       | • Windows YaBO<br>• OS X YaBO                                                                                                    |       |            |  |
| Что<br>5.6.21 / PHP 5.6.21                                                                                                    | включено?  | md5 sha1             | Скачивание (32<br>bit) | 107 Mb     |       | <b>Add-ons and Themes</b>                                                                                                    |       |            |  |
| Что<br>7.0.6 / PHP 7.0.6                                                                                                    | включено?  | md5 sha1             | Скачивание (32<br>bit) | 118 Mb     |       | Ditaami naanaarannoor Gaannaru                                                                                                    |       |            |  |

<span id="page-27-0"></span>Рисунок 3.1 – Скачивание XAMPP

После того как загрузился дистрибутив, нужно переходить к его установке. Далее запускаем исполняемый файл на рисунке 3.2 – 3.6.

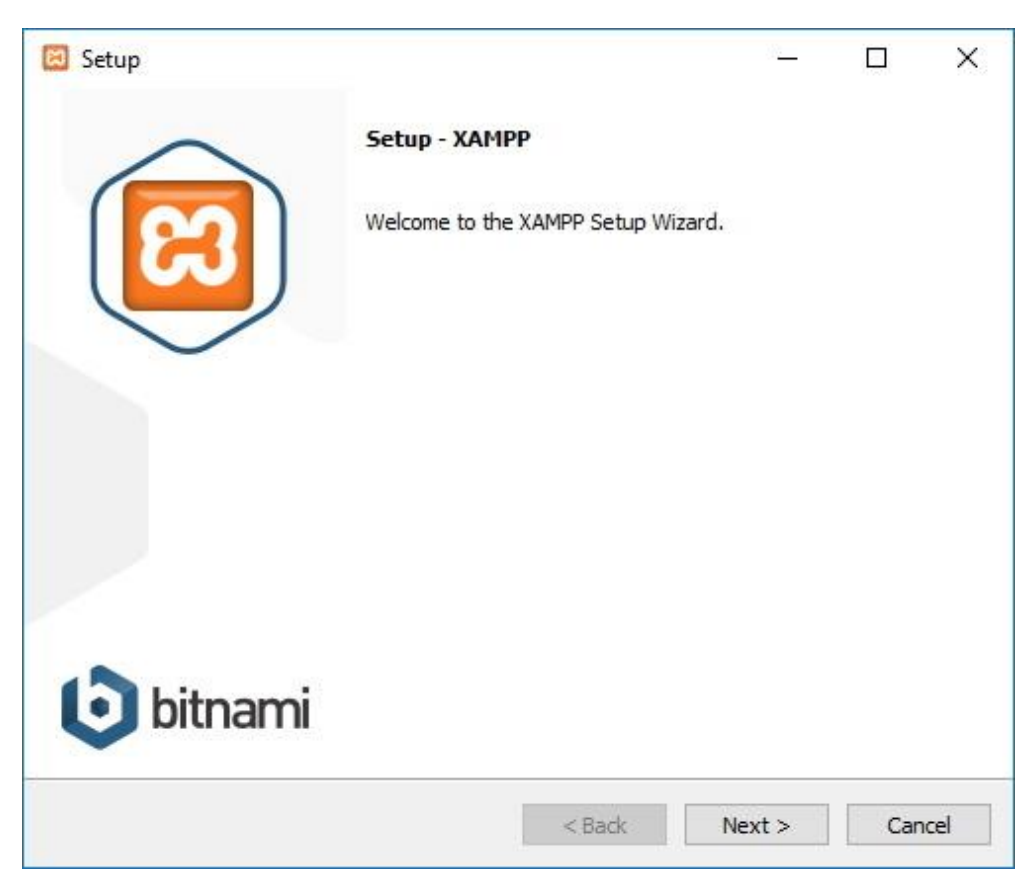

Рисунок 3.2 – Запуск установщика XAMPP

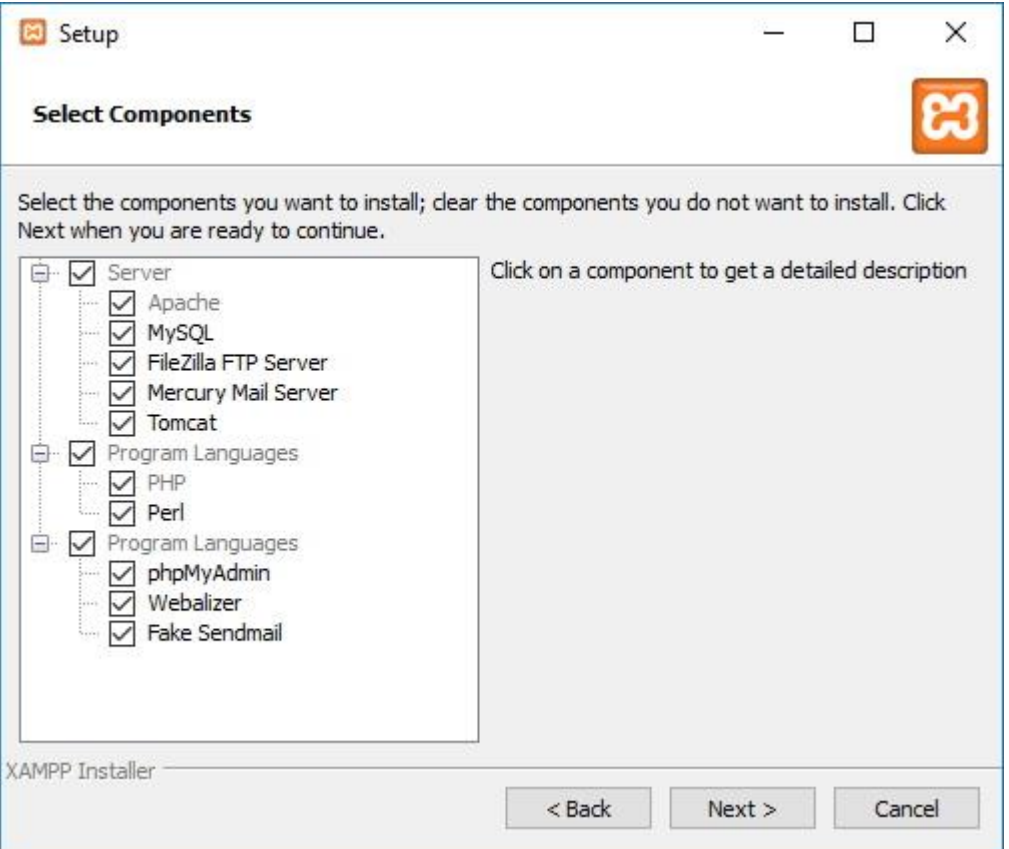

Рисунок 3.3 – Выбор нужных компонентов

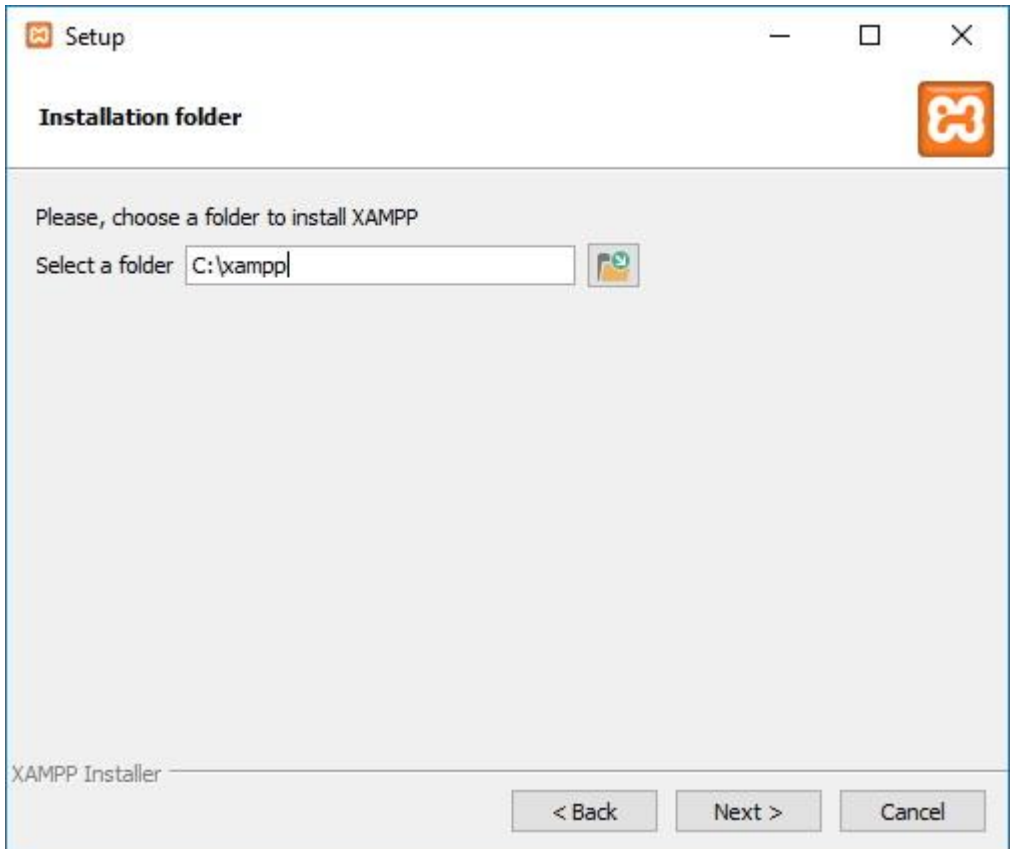

Рисунок 3.4 – Выбор место установки

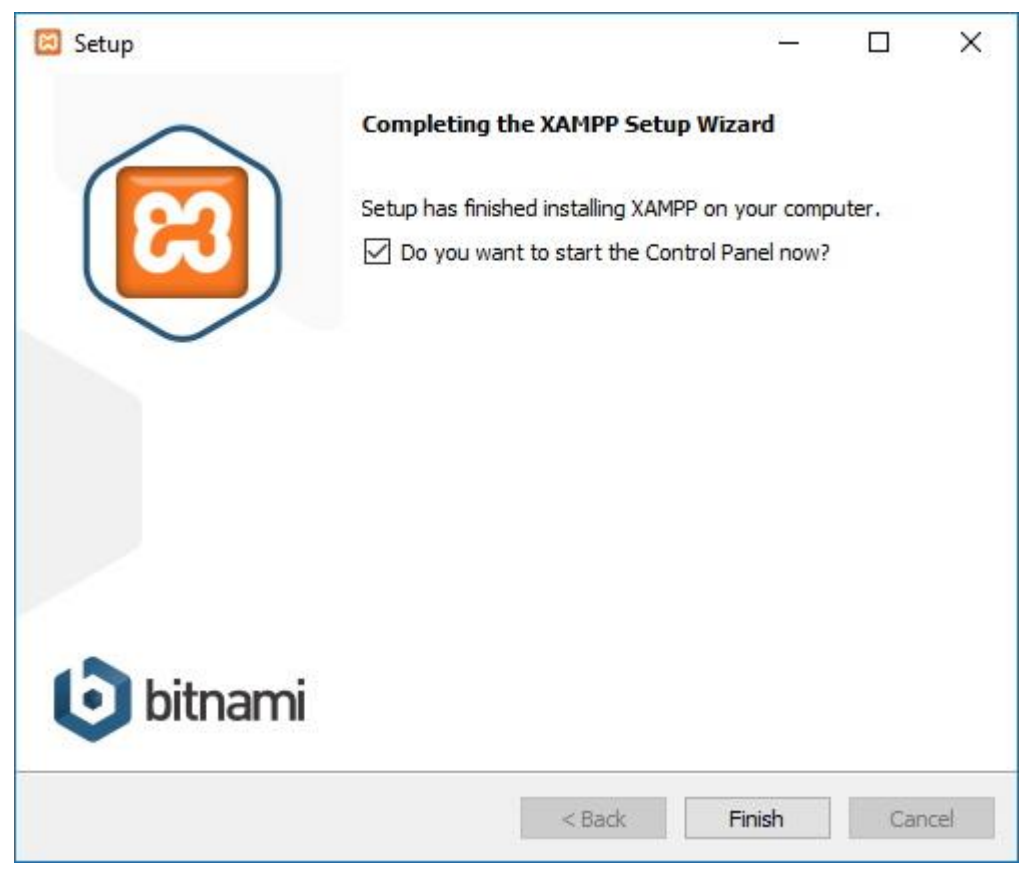

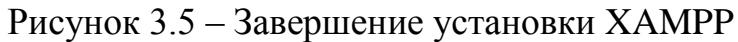

|                            |                    |                      | XAMPP Control Panel v3.2.2                                                                             |                |       |        |      | Config   |
|----------------------------|--------------------|----------------------|----------------------------------------------------------------------------------------------------|----------------|-------|--------|------|----------|
| Modules<br>Service         | Module             | PID(s)               | Port(s)                                                                                                | <b>Actions</b> |       |        |      | Netstat  |
|                            | Apache             |                      |                                                                                                    | Start          | Admin | Config | Logs | Shell    |
|                            | MySQL              |                      |                                                                                                    | Start          | Admin | Config | Logs | Explorer |
|                            | FileZilla          |                      |                                                                                                    | Start          | Admin | Config | Logs | Services |
|                            | Mercury            |                      |                                                                                                    | Start          | Admin | Config | Logs | O Help   |
|                            | Tomcat             |                      |                                                                                                    | Start          | Admin | Config | Logs | Quit     |
| 11:01:38 AM                | main               |                      | there will be a security dialogue or things will break! So think                                       |                |       |        |      | ٨        |
| 11:01:38 AM<br>11:01:38 AM | main<br>[main]     |                      | about running this application with administrator rights!<br>XAMPP Installation Directory: "c:\xampp\" |                |       |        |      |          |
| 11:01:38 AM                | main               |                      | Checking for prerequisites                                                                             |                |       |        |      |          |
|                            | 11:01:40 AM [main] |                      | All prerequisites found                                                                                |                |       |        |      |          |
| 11:01:40 AM                | main               | Initializing Modules |                                                                                                    |                |       |        |      |          |
| 11:01:40 AM                | main               | Starting Check-Timer |                                                                                                    |                |       |        |      |          |
|                            | 11:01:40 AM [main] | Control Panel Ready  |                                                                                                    |                |       |        |      |          |
|                            |                    |                      |                                                                                                    |                |       |        |      |          |

Рисунок 3.6 – Панель управления

Для того, чтобы создать свой сайт на локальном сервере, нужно внести некоторые изменения в конфигурационный файл php.ini. Для этого в панели управления на против модуля Apache, нужно нажать кнопку config и в выпадающем списке выбрать файл php.ini

Ищем строчку memory\_limit и меняем ее значение на 256M, тем самым мы указываем сколько памяти выделять на обработку php скриптов.

Теперь нужно в строке max execution time поставить значение в  $180$ секунд. Далее меняем post\_max\_size на 999 мегабайт. Данная манипуляция позволит прикреплять к постам файлы размером до 999 мегабайт. Сохраняем изменения [16].

Теперь после всех настроек сервера XMAPP перезагружаем Apache. Для того, чтобы удостовериться в установке локального сервера открываем браузер, и вбиваем в адресную строку localhost/phpmyadmin. На этом завершен этап установки локального сервера XAMPP на рисунке 3.7.

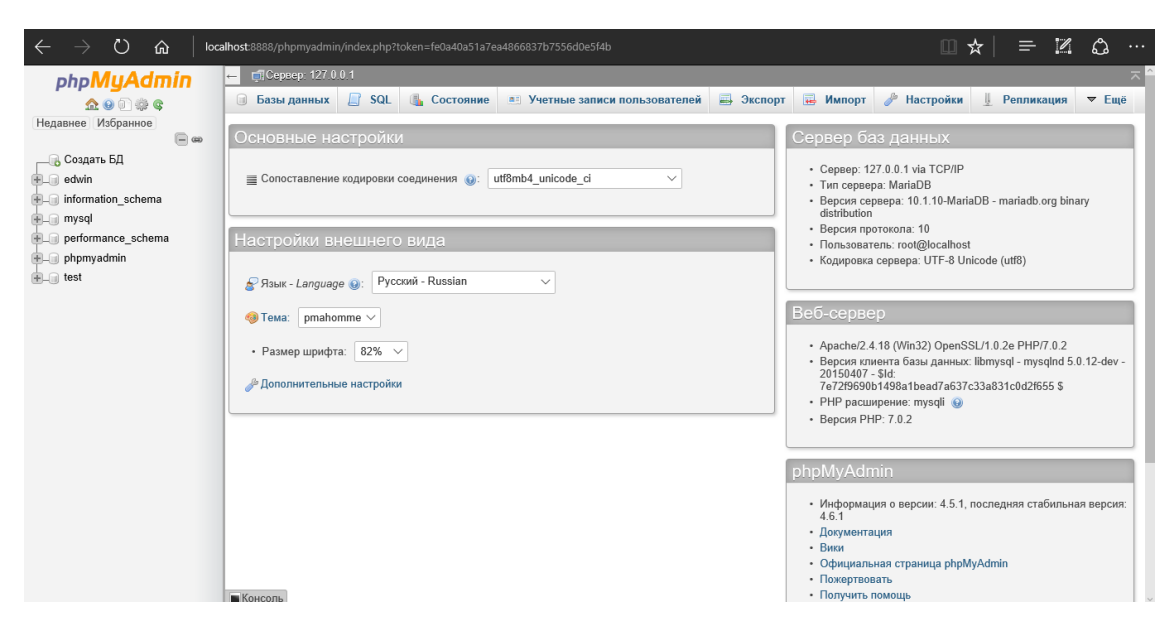

Рисунок 3.7 – Главная страница phpMyAdmin

## **3.3 Разработка интерфейса веб-сайта**

3.3.1 Дизайн веб-сайта.

<span id="page-30-0"></span>Основной цвет сайта: 1D6D30. По цветовой схеме RGB соответствует значению (29,109,48). По CMYK (0.73,0,0.56,0.57). Название: camarone на рисунке 3.8.

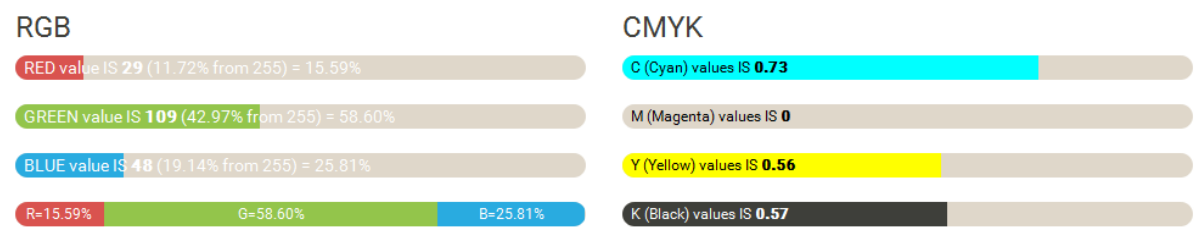

Рисунок 3.8 – Цветовые схемы

Ниже приведен сочетание с темными и светлыми оттенками. Для сайта я использовал цвета white, black,#0B2D13,#D9E7DD на рисунке 3.9.

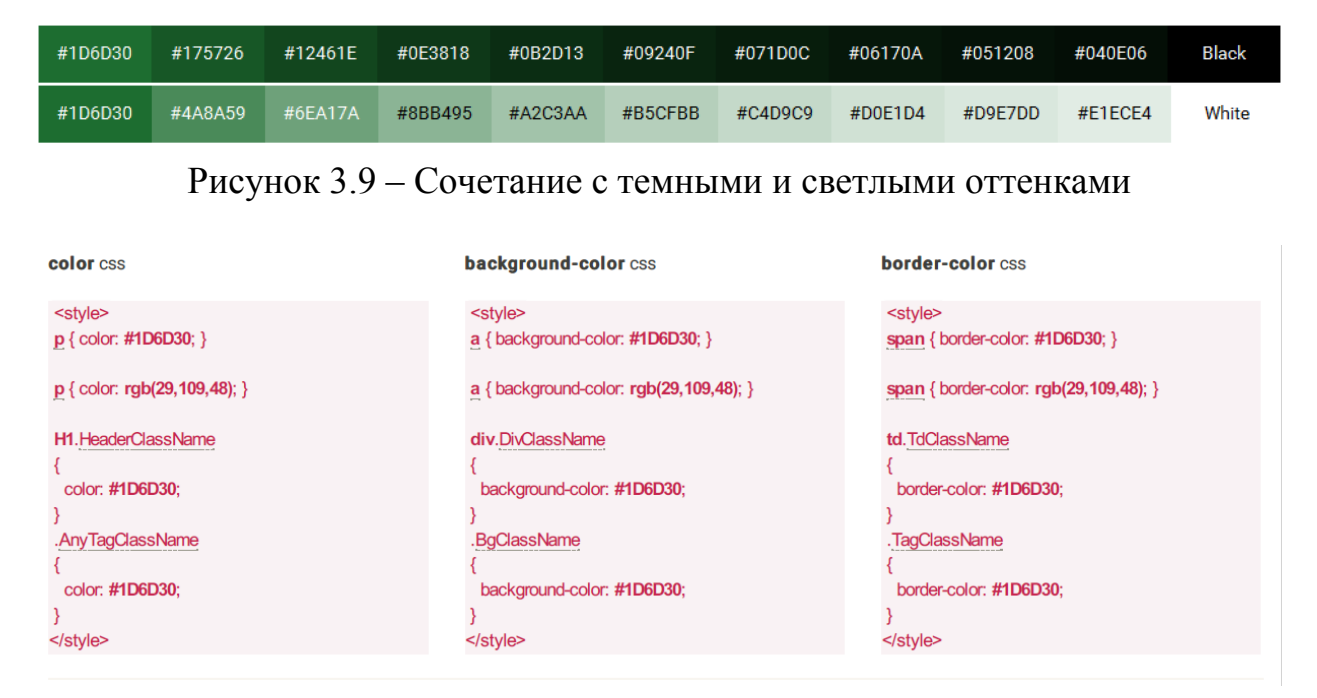

Рисунок 3.10 – Применение цвета в CSS

Сайт создан в стиле плоского дизайна. Так данный стиль очень прост в создании и легче аналогичных дизайнов. Плоский дизайн является минималистским дизайном пользовательского интерфейса (например, вебприложений и мобильных приложений), особенно в графических материалах, как плакаты, искусства, руководящих документов, издательской продукции.

Плоский дизайн подчеркивает минимальное использование стилистических элементов, которые дают иллюзию объема (например, использование отбрасывание теней, градиенты или текстуры) и фокусируется на минимальном использовании простых элементов. Дизайнеры предпочитают плоский дизайн, поскольку он позволяет конструкции интерфейса быть более рациональной и эффективной. Кроме того, это позволяет легко проектировать интерфейс, который реагирует на изменения размера окна браузера в различных устройствах. С минимальными элементами дизайна, веб-сайты могут загружаться быстрее, и изменять размеры, и по-прежнему выглядеть четким на экранах. В качестве подхода к проектированию, часто противопоставляется богатый дизайн [17].

3.3.2 Описание создания страниц сайта

<span id="page-31-0"></span>Страницы сайта создаются непосредственно в редакторе Sublime. Командой Ctrl+N мы создаем новые вкладки, далее печатаем программный код. Подключаем стили CSS для единой стилистики сайта. Каждая страница содержит навигационное меню, для того, чтобы правильно функционировала данная навигация мы подключаем к каждой странице файл-скрипт cssmenu.css содержащий определенные стили на рисунке 3.11.

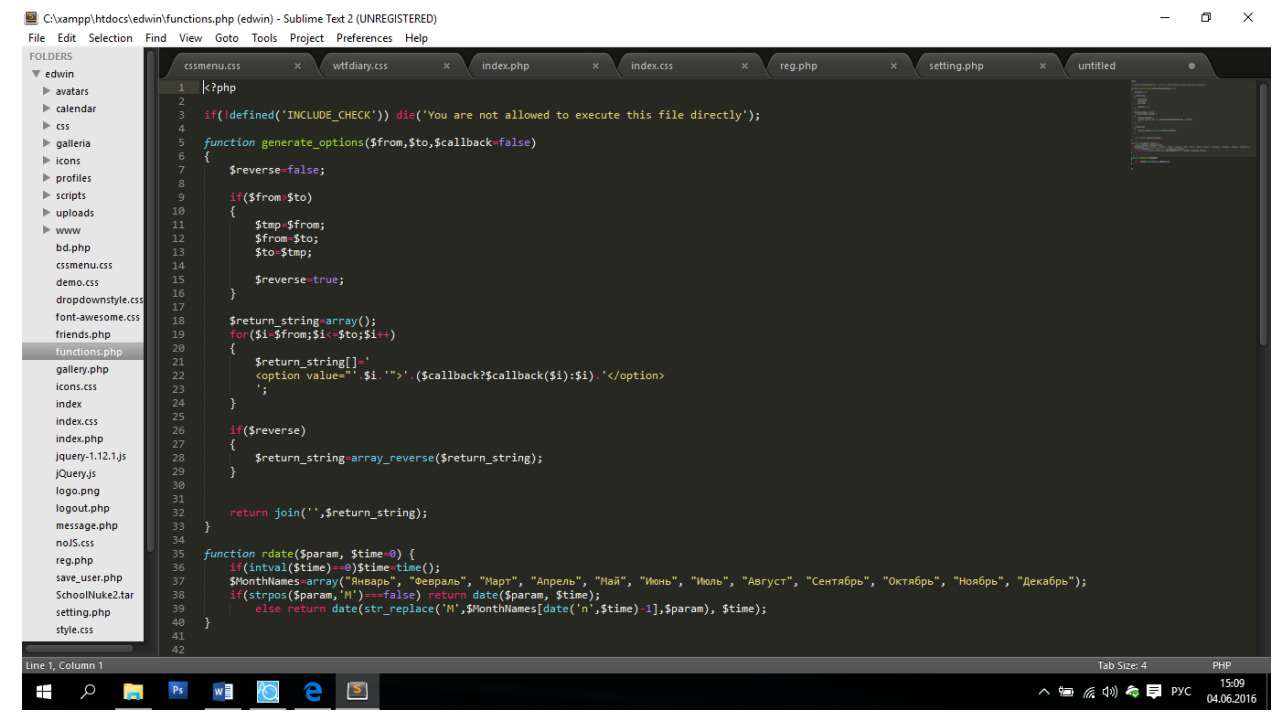

Рисунок 3.11 – Окно редактора

#### 3.4 Панель управления

<span id="page-32-0"></span>Система управления контентом (CMS) - это компьютерное приложение. которое поддерживает создание и модификацию цифрового контента с помощью обычного пользовательского интерфейса и таким образом, как правило, поддерживать множество пользователей, работающих в среде совместной работы. CMS были доступны с конца 1990-х годов.

CMS возможности изменяться в широких пределах. Большинство CMS включают в себя веб-интерфейс публикации, управление форматом, история изменений и контроль версий, индексирование, поиск и извлечение. По своей природе, системы управления контентом поддерживают разделение содержимого и представления.

Управления веб-контентом (WCM) система (или WCMS) является CMS предназначенная для поддержки управления содержанием веб-страниц. Вебконтент включает в себя текст и встроенные графики, фото, видео, аудио и код (например, для приложений), который отображает содержимое или взаимодействует с пользователем [18].

Такая система управления контентом, как правило, состоит из двух основных компонентов:

Приложение  $(CMA)$ a) управления контентом является пользовательский интерфейс, который позволяет пользователю, даже с ограниченным опытом, добавлять, изменять и удалять содержимое с веб-сайта без вмешательства веб-мастера.

б) Приложение доставки контента (CDA) собирает эту информацию и обновляет веб-узел.

Цифровые системы управления активами являются еще одним типом CMS. Они управляют такие вещи, как документы, фильмы, фотографии, номера телефонов, научных данных. CMS также может быть использован для хранения, управления, пересмотра и публикации документации на рисунке  $3.12.$ 

- К основным функциям относятся:
- а) SEO (поисковая оптимизация).
- б) Онлайн помощь.
- в) Модульность и расширяемость.
- г) Управление пользователями и группами.
- д) Группа на основе системы разрешений.
- е) Полная поддержка шаблонов.
- ж) Легкий мастер на основе установки и обновления процедур.
- з) Минимальные требования сервера.
- и) Панель администратора с поддержкой нескольких языков.
- к) Содержание иерархии с неограниченной глубиной и размером.
- л) Встроенный файловый менеджер.
- м) Встроенный журнал аудита.
- н) Дружеская поддержка в форумах и IRC.

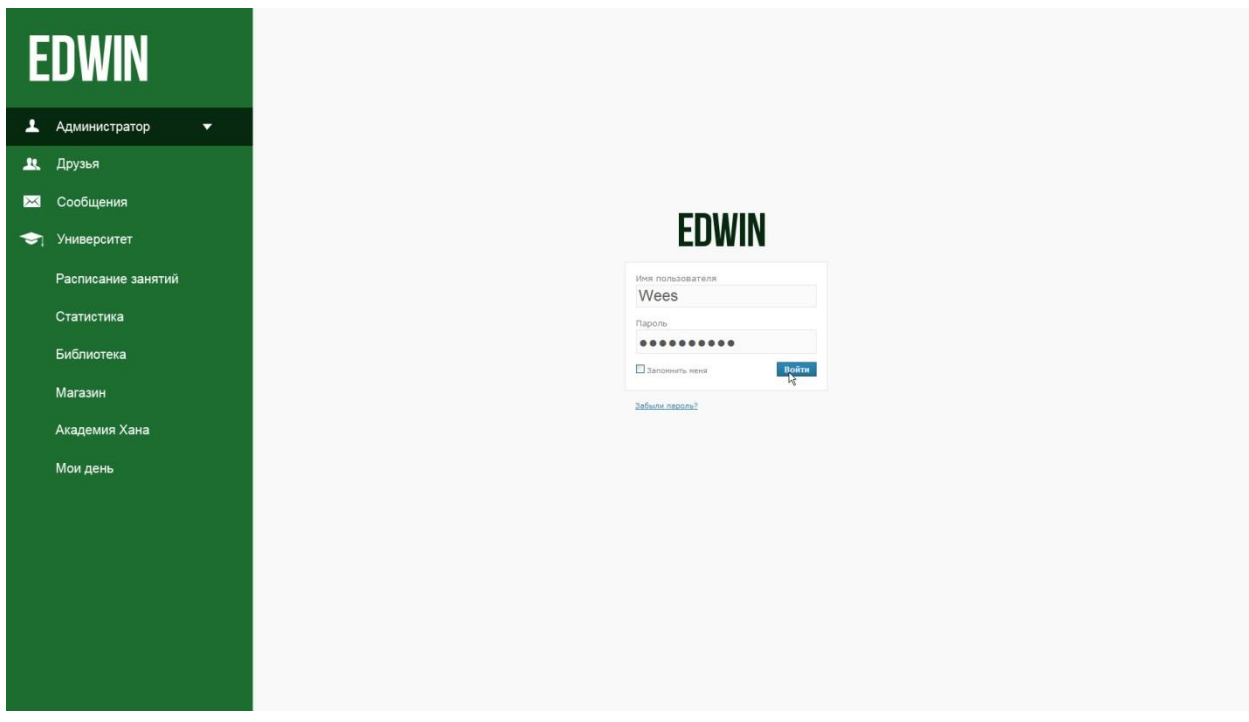

Рисунок 3.12 - Вход в панель управления

| <b>EDWIN</b>                           | Страницы сайта ▶ О нас<br>Страницы сайта               | <b>©</b> Настройки |
|----------------------------------------|--------------------------------------------------------|--------------------|
| L Ewaes Еламан<br>$\blacktriangledown$ | Главная страница                                       |                    |
| 业<br>Друзья                            | $\Box \Box$ $\underline{O}$ Hac $(M)$<br>≡             |                    |
| Сообщения<br>$\mathbb{R}$              | $\equiv$<br>$\Box$<br>История                          |                    |
| Университет<br>❤                       | $\equiv \Box$<br>Компания                              | 00 x0              |
| Расписание занятий                     | $\Box$<br>Ξ<br>Адреса офисов                           |                    |
| Статистика                             | 口田<br>Каталог товаров (м) IIO<br>≡                     |                    |
| Библиотека                             | $=$<br>$\Box$<br>Фотогалерея (м)                       |                    |
| Магазин<br>Академия Хана               | $\Box$<br>â<br>$H$ овости (м)                          |                    |
| Мои день                               | $\Box$<br>Вопрос-Ответ (м)<br>≡                        |                    |
|                                        | П<br>Файловый архив (м) ↓<br>≡                         |                    |
|                                        | $\Box$<br><u>Статьи</u> (м) [1]<br>$\equiv$            |                    |
|                                        | Обратная связь (м)<br>$\Box$<br>$=$                    |                    |
|                                        | $\Box$<br>$\Phi$ opym $(M)$ 2 <sup>0</sup><br>$\equiv$ |                    |
|                                        | $\Box$<br>言<br>Регистрация                             |                    |

Рисунок 3.13 – Панель управления

## **3.5 Создание разделов сайта**

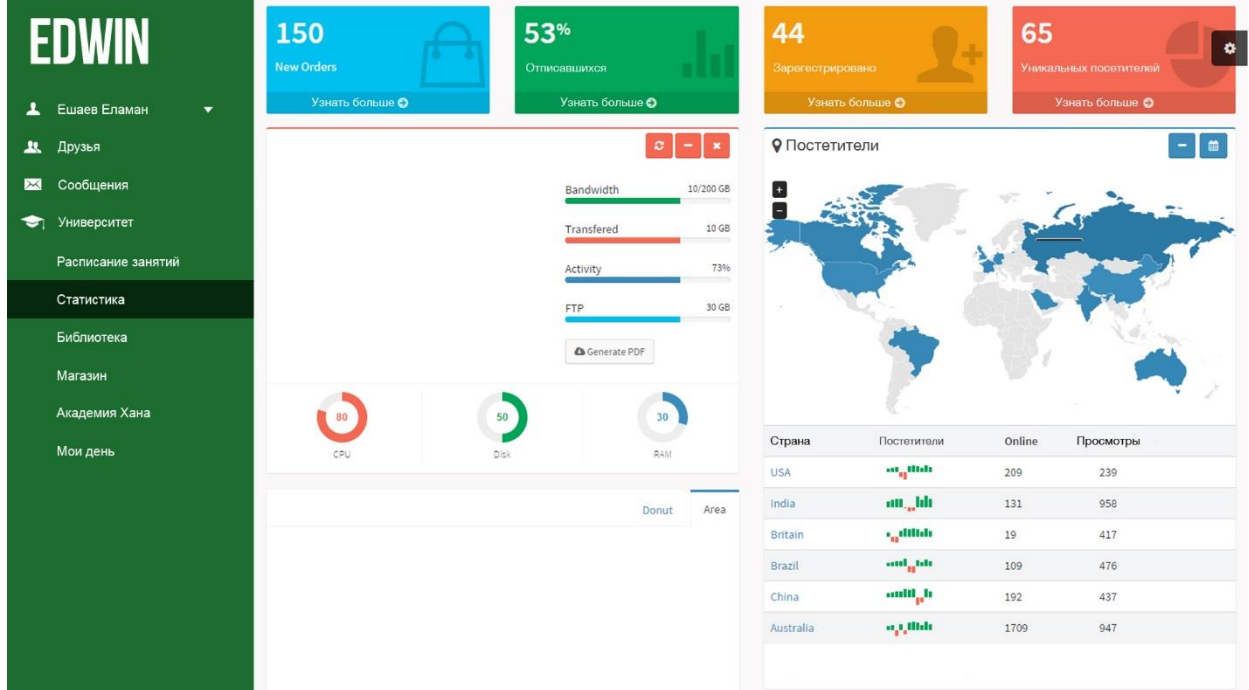

Рисунок 3.14 – Панель управления

Веб-навигация относится к процессу навигации по сети информационных ресурсов в World Wide Web, которая организована в виде гипертекста или гипермедиа. Центральная тема в веб-дизайне является разработка навигации, который максимизирует удобство и простоту использования [19].

Общая схема навигации веб-сайта включает в себя несколько навигационных частей, таких как глобальное, локальное, дополнительное и контекстная навигация; все они являются жизненно важными аспектами широкой темы веб-навигации. Иерархическая навигационные системы имеют жизненно важное значение, а так как она является основной системой навигации. Она позволяет пользователю перемещаться в пределах сайта с использованием уровней в одиночку, который часто рассматривается как ограничение и требует дополнительных навигационных систем для улучшения структуры сайта. Глобальная навигационная веб-сайта, а другой сегмент веб-навигации, служит контур и шаблон для достижения простой маневр для пользователей, имеющих доступ к сайту, в то время как локальная навигация часто используется, чтобы помочь пользователям в пределах определенной части сайта. Все эти навигационные части подпадают под категории различных типов веб-навигации, что позволяет для дальнейшего развития и для более эффективного опыта при посещении веб-страницы [20].

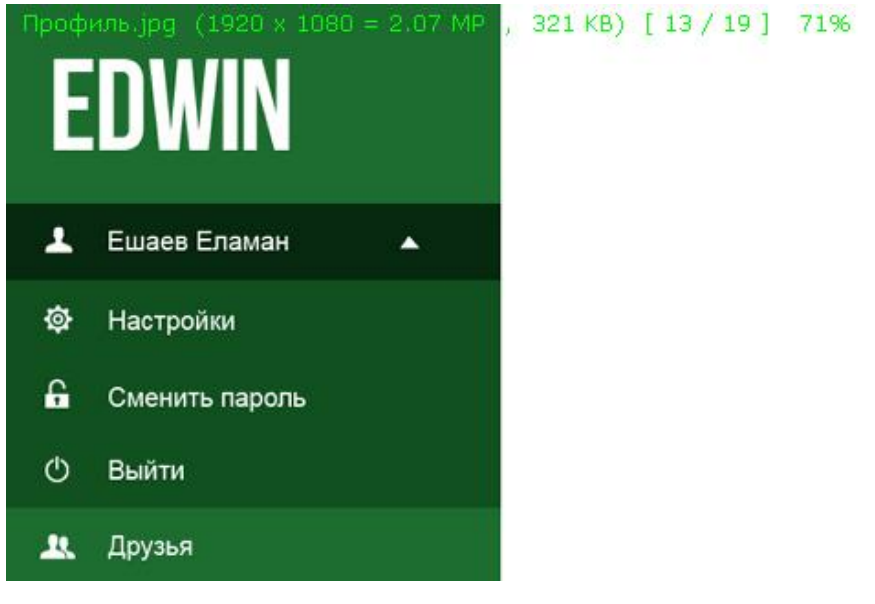

Рисунок 3.15 – Меню сайта

Возможности сайта включают так же авторизацию пользователя. Которое было реализовано при помощи дополнительных плагинов, модулей и компонентов. На рисунке 3.16 можно увидеть окошко с полем для авторизации.

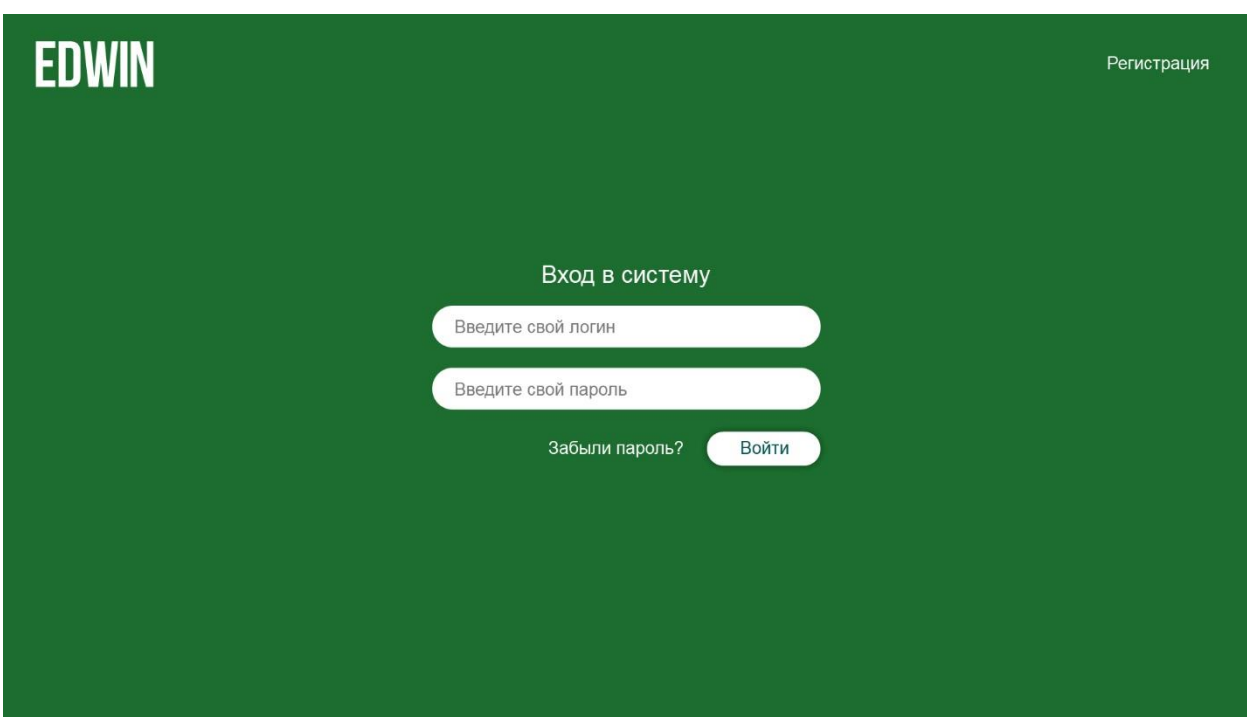

Рисунок 3.16 - Окно авторизации

Зарегистрированный пользователь является пользователем веб-сайта, программы или другой системы, которые ранее не зарегистрировано. Зарегистрированные пользователи обычно предоставляют своего рода учетные данные (например, имя пользователя или адрес электронной почты и пароль) к системе для того, чтобы доказать свою идентичность: это известно, как войдёте в системы, предназначенные для использования широкой общественности. Любому пользователю можно зарегистрироваться, просто выбрав зарегистрироваться. Зарегистрированным пользователям могут быть предоставлены привилегия, помимо которые Tex, имеет незарегистрированный пользователь.

Регистрация пользователей позволяет персонализировать систему. Например, веб-сайт может отображать приветствие баннер с именем пользователя и изменить его внешний вид или поведение в соответствии с предпочтениями, указанными пользователем. Система также может позволить вошедшему в систему пользователю отправлять и получать сообщения, а также просматривать и изменять личные файлы и другую информацию.

Система может отличить авторизованного пользователя от других пользователей, и может использовать это свойство для хранения истории действий или деятельности пользователей, возможно, без их ведома или согласия. Система может даже продать информацию, которую он собирал на своих пользователей третьим лицам в рекламных или иных целях. В зависимости от характера системы, пользователь может не иметь никакого способа знать наверняка точно, какая информация хранится, как она используется.

Регистрация также может рассматриваться как раздражение или помеха, особенно если она по сути не является необходимым или важным (например, в контексте поисковой системы) или если система повторно запрашивает пользователей регистрироваться. Процесс регистрации системы также может быть длительным или требовать, чтобы пользователь предоставил информацию, например, домашний адрес или номер социального страхования.

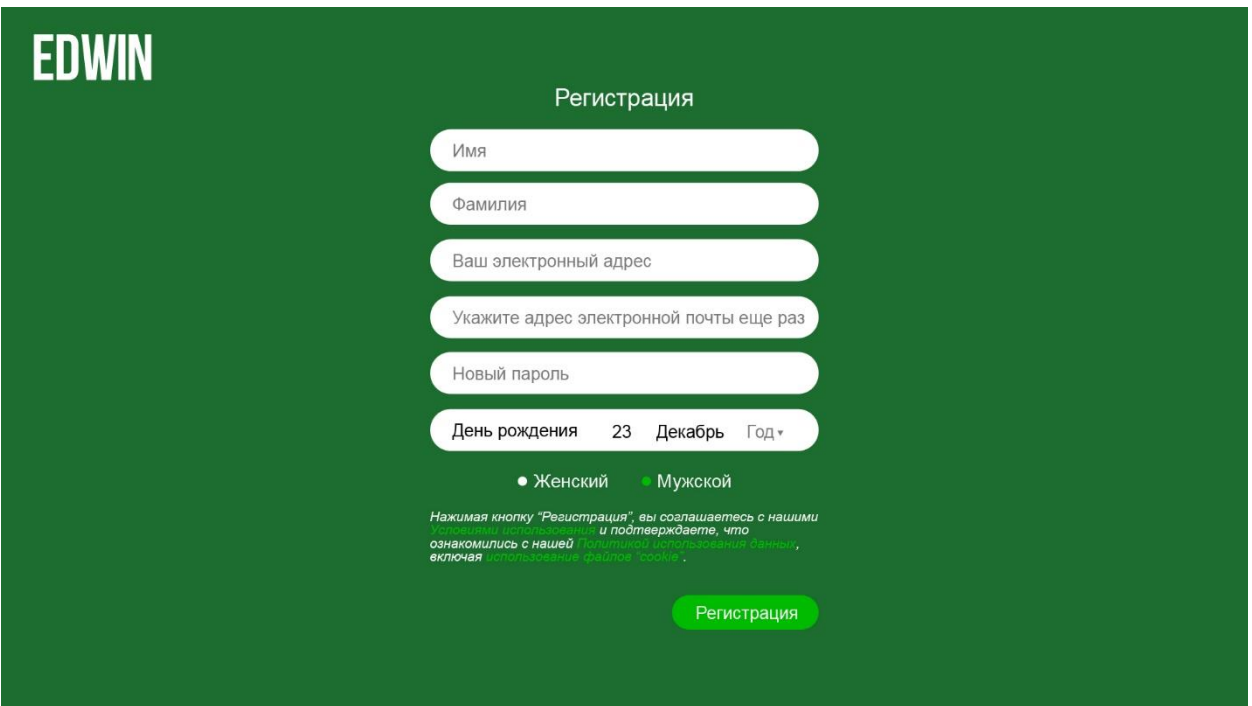

Рисунок 3.17 – Регистрация пользователя

Для каждого аккаунта создается отдельная галерея, где пользователь может хранить фотографий в высоком качестве. Со стороны сервера будет работать скрипт по оптимизации изображении под наличие памяти на сервера. При большом количестве загружаемых изображений будет применяться скрипт по уменьшению размера загружаемого файла.

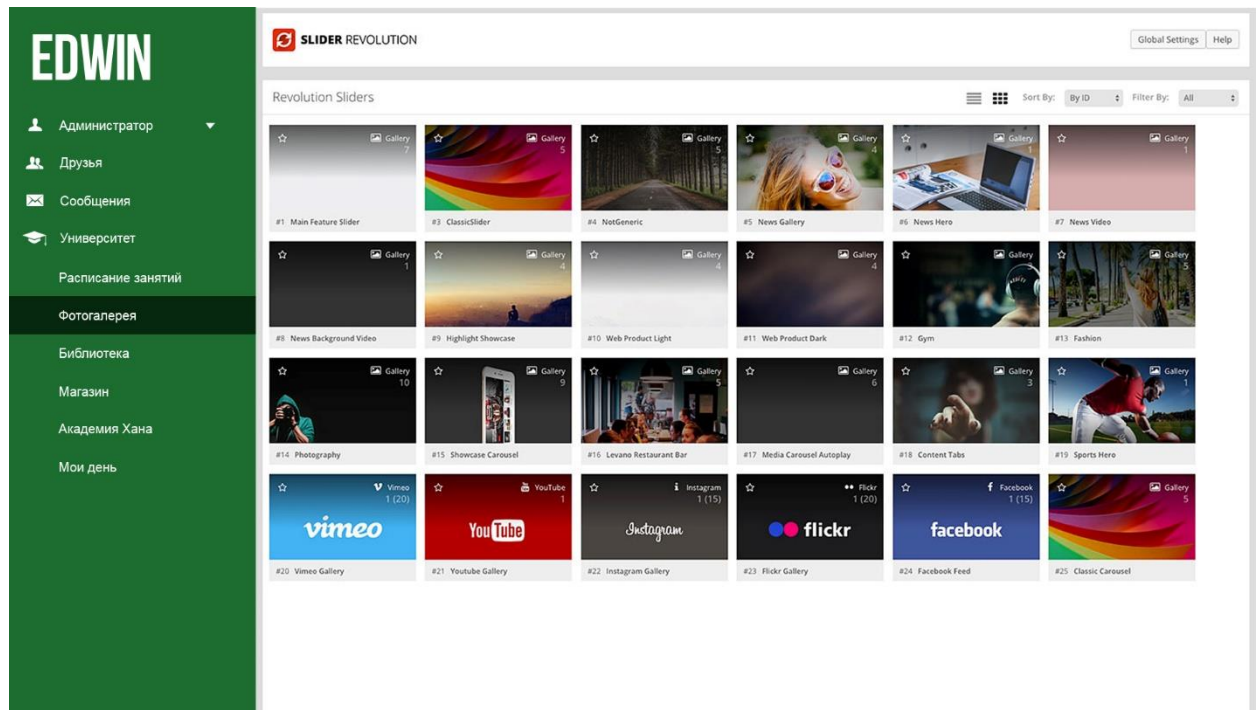

Рисунок 3.18 – Фотоальбом

Также пользователь может загружать видео в высоком качестве, либо добавить через другие сайты, такие как YouTube, Vimeo. При быстром наборе популярности видео, можно будет применить монетизацию крупным аккаунтам. То есть, пользователь будет заинтересован загружать на свой аккаунт контент образовательного характера, который будет иметь быстрорастущую популярность [21].

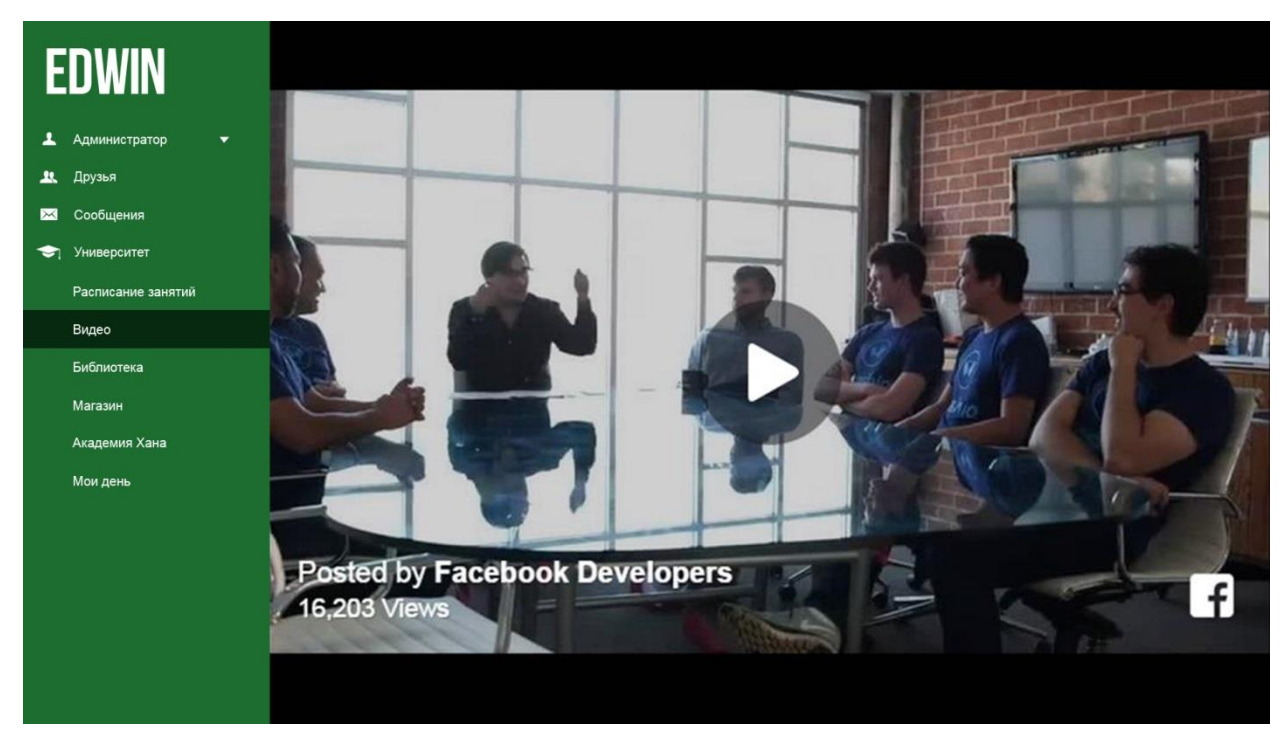

Рисунок 3.19 – Видео сайта

## <span id="page-39-0"></span>4 Технико-экономическое обоснование проекта

#### $4.1$ Описание работы и обоснование необходимости

<span id="page-39-1"></span>Целью данной дипломной работы является создание социальной сети «EDWIN» как единой образовательной платформы для преподавателей, учащихся и их родителей. В данной сети будут представлены различные технологий и методы анализа успехов учащихся, что позволит сделать образование более эффективным и доступным. Также планируется создать дополнительное приложение под систему Android и iOS, что позволит иметь доступ к сети как в режиме online, так и в режиме offline [23].

Ключевые направления:

а) Модернизация современного образования.

б) Интеграция передовых инноваций в образовательный процесс.

Развитие интерактивной коммуникации «педагог-учащийся- $B)$ родитель».

г) Внедрение единой среды информационного обмена.

д) Создание и обслуживание школьной экосистемы.

<sub>B</sub> данном приводится разделе рассмотрение экономической составляющей реализации данного проекта, отражающей временные, трудовые и финансовые затраты на проект.

#### <span id="page-39-2"></span>Трудовые ресурсы, используемые в работе  $4.2$

План разработки программного продукта:

а) для того, чтобы определить затраты на разработку и внедрение, необходимо составить план проведения работы и смету затрат;

б) жизненным циклом программного продукта считается весь цикл от принятия решения о проведении разработок до его реализации [24].

Разработка и внедрение программного продукта состоит из 6 основных этапов:

а) 1 этап (постановка задачи, разработка схемы дизайна, подбор и изучение литературы, подбор материала для заполнения информацией сайта);

б) 2 этап (проектирование и создание базы данных, заполнение базы данных):

в) 3 этап (создание интерфейса сайта);

г) 4 этап (верстка сайта, программирование, разработка админ.панели);

д) 5 этап (тестирование и отладка ПП);

е) 6 этап (Оформление НИР, проверка и сдача отчета).

Постановка задачи - постановкой задачи для специалистов занимается менеджер проекта. Работа с заказчиком начинается с заполнения брифа, в котором заказчик излагает свои пожелания относительно визуального представления и структуры сайта, указывает на ошибки сайта, приводит примеры сайтов конкурентов. Исходя из брифа, менеджер составляет техническое задание, учитывая возможности программных и дизайнерских средств. Этап заканчивается после утверждения технического задания. Важно сразу отметить, что этапы проектирования веб-сайтов зависят от многих факторов, таких как объём сайта, функциональность, задачи, которые должен выполнять будущий ресурс и многое другое. Однако, есть несколько этапов, которые в обязательном порядке присутствуют в планировании любого проекта. Длительность этапа: 1 день.

Разработка схемы дизайна сайта – Начинается работа с создания дизайна, обычно в графическом редакторе. Дизайнер создаёт один или несколько вариантов дизайна, в соответствии с техническим заданием. При этом отдельно создаётся дизайн главной страницы, и дизайны типовых страниц. Собственно, «дизайн страницы» представляет собой графический файл, слоеный рисунок, состоящий из наиболее мелких картинок-слоев элементов общего рисунка.

При этом дизайнер должен учитывать ограничения стандартов HTML (не создавать дизайн, который затем не сможет быть реализован стандартными средствами HTML). Исключение составляет Flash-дизайн. Количество эскизов и порядок их предоставления оговаривается с руководителем проекта. Также руководитель проекта осуществляет контроль сроков. В больших веб-студиях в процессе участвуетдизайнер-верстальщик, который контролирует качество графики. Этап также заканчивается утверждением эскиза. Длительность этапа: 2 дня [25].

Подбор и изучение литературы – По сложности написания самого сайта его заполнение его информацией, так называемым контентом, стоит на одном уровне. Если сайт на какой-либо платформе, то наполнение контентом сайта становится главной задачей владельца ресурса. Для этого нужно иметь правильно подобранную литературу. Длительность этапа: 4 дня.

Подбор материала для заполнения сайта – В случае использования CMS процесс наполнения становится довольно прост. Конечно, он все же занимает некоторое время. Единственное, на что стоит обратить внимание – это готовность самих текстов. Очень часто именно этот этап является причиной наиболее значительных задержек, так что лучше всего позаботится об этом заранее. Длительность этапа: 2 дня.

Проектирование базы данных – наиболее важным этапом проектирования базы данных является само его начало и мозговой штурм. Это то, что позволяет любому разработчику получить всю необходимую информацию заранее и реализовывать задуманное по мере необходимости. Только имея всю необходимую информацию для проектирования, можно создать эффективную базу данных с правильно связанными таблицами. Любая база данных должна быть эффективной и масштабируемой. Данные постоянно редактируются, добавляются, удаляются, поэтому важным будет содержать базу данных организованной таким образом, чтобы поддерживать этот постоянно изменяющийся набор данных. Нужно убедится, чтобы в создаваемой базе данных удалялась только та информация, которая должна. Длительность этапа: 2 дня.

Заполнение базы данных – Этапы заполнения БД происходят в среде СУБД. На этапе создания БД создаются (открываются) файлы для хранения таблиц, сообщается информация о составе полей записей, их типах и форматах. Основные типы полей, используемые в реляционных СУБД: числовой, символьный, логический, «дата». Формат определяет количество позиций, отводимых в таблице для полей. Для числовых полей, кроме того, указывается количество знаков в дробной части (точность). По команде «создать» открывается файл, определяется структура записей БД. Ввод данных в БД начинается по команде «добавить запись». Длительность этапа: 1 день [26].

Создание интерфейса сайта – На этапе проектирования интерфейса создается тестовая версия сайта, т.е. весь функционал распределяется по страницам.

На этапе проектирования веб-дизайнер:

а) принимает решение относительно того, где именно будут находиться кнопки и текстовая составляющая;

б) определяет, каким образом будут сгруппированы элементы;

в) продумывает поведение элементов и микротекст.

В итоге мы получим динамичный прототип будущего сайта, который можно использовать для тестирования эргономичности или начала разработки портала. Длительность этапа: 5 дней.

Верстка сайта – Утверждённый дизайн передаётся HTML-верстальщику, который «нарезает» графическую картинку на отдельные рисунки, из которых впоследствии складывает HTML-страницу. В результате создаётся код, который можно просматривать с помощью браузера. А типовые страницы впоследствии будут использоваться как шаблоны. Длительность этапа: 5 дней

Программирование сайта – Далее готовые HTML-файлы передают программисту. Программирование сайта может осуществляться как «с нуля», так и на основе CMS — системы управления сайтом. Веб-разработчики часто называют CMS «движком».

В случае с CMS надо сказать, что сама «CMS» в некотором смысле это готовый сайт, состоящий из заменяемых частей. «Программист» — в данном случае правильно будет назвать его просто специалистом по CMS — должен заменить стандартный шаблон, поставлявшийся с CMS, на оригинальный шаблон. Этот оригинальный шаблон он и должен создать на основе исходного «веб-дизайна». При программировании сайта специалисту назначаются контрольные точки сроков. Длительность этапа: 7 дней.

Разработка админ панели – Раньше админ-панель практически на любом сайте была сосредоточена исключительно на функционале, и мало кого заботил ее внешний вид. Теперь функциональность и дизайн – это неразрывное целое, которое улучшается с каждым днем. Ввиду стремительного роста популярности фреймворков, разработка красивых и функциональных админ-панелей больше не представляет сложностей. Длительность этапа: 7 дней.

Тестирование - Процесс тестирования может включать в себя самые разнообразные проверки: вид страницы с увеличенными шрифтами, при разных размерах окна браузера, при отсутствии флэш-плеера и многие другие. Обнаруженные ошибки отправляются на исправление до тех пор, пока не будут устранены. Сроки контролирует руководитель проекта. Также, на этом этапе привлекают к работе дизайнера, чтобы он провёл авторский надзор. Длительность этапа: 2 дня.

Отладка – отладка сайта происходит в закрытом режиме (для сторонних пользователей сайт недоступен) или на тестовом доменном имени, которое также скрыто от сторонних пользователей и поисковых машин.

Таким образом, в отладке сайта принимают участие несколько высококвалифицированных в своей области специалистов, что гарантирует работоспособность проекта. В течение нескольких дней после сдачи проекта устраняют все возможные оставшиеся недоработки и упущенные моменты. Длительность этапа: 2 дня.

Проверка и сдача отчета - Заказчик или его доверенное лицо просматривают готовый проект и в случае, если все устраивает, то подписывают документы о сдаче проекта. Также, на этом этапе производится обучение представителя заказчика навыкам работы в администраторской зоне сайта. Длительность этапа: 1 день.

Форма разделения работ по этапам с указанием трудоемкости их выполнения приведена в таблице 4.1.

#### **4.3 Оборудование, используемое в работе**

Необходимо зафиксировать оборудование, которое задействовано в разработке ПП, так как оно составляет немалую долю затрат, затем найти долю амортизации от итоговой стоимости используемого ПО при разработке.

Для разработки и внедрения ПО покупаем следующее оборудование:

а) Компьютер Pentium Dual-Core CPU T4500, 2.30GHz, ОЗУ 2Гб, 32-bit.

б) Модем TP-Link.

Данные по количеству каждого вида оборудования и стоимости представлены в таблице 4.2. Транспортные расходы в соответствии с заключенным договором поставки оборудования включены в стоимость оборудования.

#### **4.4 Программное обеспечение, используемое в работе**

При разработке социальной сети «EDWIN» было использовано следующее программное обеспечение:

а) Sublime Text 2 – кроссплатформенный проприетарный текстовый редактор.

б) XAMPP - кроссплатформенная сборка веб-сервера (развитие LAMP), содержащая Apache, MySQL, интерпретатор скриптов PHP, язык программирования Perl и большое количество дополнительных библиотек, позволяющих запустить полноценный веб-сервер.

| Этапы          | Перечень работ                                          | Исполнитель                                                                | Количество<br>исполните- | Трудоемкость<br>разработки ПП, |
|----------------|---------------------------------------------------------|----------------------------------------------------------------------------|--------------------------|--------------------------------|
|                |                                                         |                                                                            | лей                      | дней, н/ч                      |
|                | Постановка задачи                                       | web-программист,<br>руководитель<br>проекта                                | $\overline{2}$           | 1,8                            |
|                | Разработка<br>дизайна сайта                             | Руководитель<br>проекта, дизайнер<br>- верстальщик                         | $\overline{2}$           | 2,16                           |
| $\mathbf{1}$   | Подбор и изучение<br>литературы                         | web-программист                                                            | $\mathbf{1}$             | 4,32                           |
|                | Подбор материала<br>для заполнения<br>информацией сайта | web-программист                                                            | $\mathbf{1}$             | 2, 16                          |
| $\overline{2}$ | Проектирование и<br>создание базы<br>данных             | web-программист,<br>руководитель<br>проекта                                | $\overline{2}$           | 2, 16                          |
|                | Заполнение базы<br>данных                               | web-программист                                                            | $\mathbf{1}$             | 1, 8                           |
| 3              | Создание<br>интерфейса                                  | web-программист,<br>дизайнер -<br>верстальщик                              | $\overline{2}$           | 5,40                           |
|                | Верстка сайта                                           | Программист,                                                               | $\mathbf{1}$             | 5,40                           |
| $\overline{4}$ | Программирование                                        | Руководитель<br>проекта                                                    | 1                        | 7,56                           |
|                | Разработка админ.<br>панели                             | web-программист,<br>руководитель<br>проекта                                | $\overline{2}$           | 7,56                           |
| 5              | Тестирование                                            | web-программист,<br>руководитель<br>проекта                                | $\mathfrak{2}$           | 2, 16                          |
|                | Отладка                                                 | web-программист                                                            | 1                        | 2, 16                          |
|                | Оформление НИР                                          | Руководитель<br>проекта                                                    | $\mathbf{1}$             | 1,8                            |
| 6              | Проверка и сдача<br>отчета                              | Дизайнер -<br>верстальщик,<br>руководитель<br>проекта, web-<br>программист | 3                        | 1,8                            |
|                | ИТОГО трудоемкость выполнения дипломной работы          | 3 чел. $\times$ 336 ч.                                                     |                          |                                |

Таблица 4.1 – Распределение работ по этапам и видам и оценка их трудоемкости

| $N_{\Omega}$   | Наименование<br>материала                                                    | Единицы<br>измерения | Количество | Цена за<br>единицу,<br>тенге | Сумма,<br>тенге |  |
|----------------|------------------------------------------------------------------------------|----------------------|------------|------------------------------|-----------------|--|
|                | Компьютер Pentium(R)<br>Dual-Core CPU T4500,<br>2.30GHz, O3Y 2F6, 32-<br>bit | ШТУК                 |            | 90000                        | 90000           |  |
| $\overline{2}$ | Модем TP-Link                                                                | ШТУК                 |            | 6 0 0 0                      | 6 0 0 0         |  |
| Итого:         |                                                                              |                      |            |                              |                 |  |

Таблица 4.2 - Расчёт используемого оборудования

в) Microsoft Windows  $10$  - операционная система для персональных компьютеров, разработанная корпорацией Microsoft в рамках семейства Windows NT.

г) Adobe Photoshop CC - многофункциональный графический редактор, разработанный и распространяемый фирмой Adobe Systems.

| $1$ uvilliuu<br>TION TOND HONORDSODIARITION O RIDOR DUMINITION O OOOONO TORRIA |                         |                  |  |  |
|--------------------------------------------------------------------------------|-------------------------|------------------|--|--|
| $N_{2}$                                                                        | Программное обеспечение | Стоимость, тенге |  |  |
|                                                                                | Microsoft Windows 10    | 64290            |  |  |
|                                                                                | Хостинг + доменное имя  | 4400             |  |  |
|                                                                                | <b>XAMPP</b>            |                  |  |  |
|                                                                                | Sublime Text 2          | 23310            |  |  |
|                                                                                | Adobe Photoshop CC      | 170000           |  |  |
|                                                                                | Итого:                  | 262000           |  |  |

Таблина 43 – Перечень использованного программного обеспечения

Цены на программное обеспечение приведены без учета НДС. Некоторые программные обеспечения, необходимые для реализации данного проекта, имеют бесплатную форму распространения.

#### Сроки реализации проекта  $4.4$

Процесс разработки и сроки реализации образовательной платформы состоит из 6 этапов и включает в себя:

а) сбор информации для сайта:

б) проектирование и создание базы данных;

в) разработка дизайна:

г) программирование и верстка сайта;

д) тестирование программного обеспечения;

е) оформление отчетов.

Этапы и сроки реализации проекта отображены в таблице 4.4.

|                | Этапы<br>Перечень работ      |  | Недели от начала работ |  |   |
|----------------|------------------------------|--|------------------------|--|---|
|                |                              |  |                        |  | 6 |
|                | Постановка задачи            |  |                        |  |   |
|                | Разработка дизайна           |  |                        |  |   |
|                | Изучение литературы          |  |                        |  |   |
|                | Подбор материала для         |  |                        |  |   |
|                | заполнения информацией сайта |  |                        |  |   |
| $\mathfrak{D}$ | Создание базы данных         |  |                        |  |   |
|                | Заполнение базы данных       |  |                        |  |   |
| 3              | Создание интерфейса сайта    |  |                        |  |   |
|                | Верстка сайта                |  |                        |  |   |
| 4              | Программирование сайта       |  |                        |  |   |
|                | Разработка админ. панели     |  |                        |  |   |
| 5              | Тестирование ПО              |  |                        |  |   |
|                | Отладка ПО                   |  |                        |  |   |
| 6              | Оформление НИР               |  |                        |  |   |
|                | Проверка и сдача отчета      |  |                        |  |   |

Таблица 4.4 - Этапы и сроки реализации проекта

#### **4.5 Расчет стоимости работы по проектированию и разработке**

<span id="page-45-0"></span>Расчет стоимости работы по разработке - это наиболее важная часть экономического анализа, так как на основе этого расчета определяются затраты рабочего времени на разработку проекта на каждом этапе, а также трудовые затраты.

Расчет осуществляется по калькуляционным статьям расходов. Прежде всего, надо рассчитать себестоимость на протяжении всего жизненного цикла. Себестоимость – это все затраты на производство и реализацию продукции.

Себестоимость ПО складывается из следующих статьей затрат:

а) оплата труда;

б) социальный налог;

в) амортизационные отчисления;

г) расходы на электроэнергию;

д) накладные расходы.

Таким образом, себестоимость разработки проекта определяется по следующей формуле:

$$
C = \Phi O T + O_c + A + \mathfrak{I} + C_{np} + H,
$$
\n(4.1)

где ФОТ – фонд оплаты труда;

О<sup>с</sup> – социальный налог;

А – амортизационные отчисления;

Э – расходы на электроэнергию;

Спр – прочие расходы;

Н – накладные расходы.

4.5.1 Расчет затрат на оплату труда.

Затраты на оплату труда персонала, задействованного в разработке проекта, рассчитываются по формуле:

$$
\Phi \text{OT} = 3_{\text{och}} + 3_{\text{non}} \tag{4.2}
$$

где З<sub>осн</sub> - основная заработная плата;

 $3_{\text{non}}$  - дополнительная заработная плата.

В процессе разработки данного программного обеспечения участвует 3 человек: web-программист, дизайнера – верстальщик, руководитель проекта. Месячная заработная плата сотрудников:

а) web-программист  $-100000$  тенге;

б) дизайнера – верстальщика – 90000;

в руководитель проекта – 120000.

На этапах разработки программного продукта участники разработки сайта задействованы неравноценно, для этого необходимо рассчитать средний дневной заработок, а затем и общий размер заработной платы, в зависимости от их фактического участия.

Средний дневной заработок каждого работника рассчитывается по формуле:

$$
D = \frac{3\Pi M}{\Lambda p} , \qquad (4.3)
$$

где  $3\Pi_{M}$  – ежемесячный размер заработной платы;

Д<sup>р</sup> – количество рабочих дней в месяце (21 рабочих дня).

1) Для web – программиста:

$$
D = \frac{100000}{21} = 4761.9 \text{ Terre/genb.}
$$

2) Для дизайнера – верстальщика:

$$
D = \frac{90000}{21} = 4285.7
$$
 **TEHTE/ZEHB.**

3) Для руководителя проекта:

$$
D = \frac{120000}{21} = 5714.2 \text{ Terre/qeth.}
$$

Заработную плату за один час рассчитаем по формуле:

$$
D = \frac{3\pi M}{\Delta p \cdot q_p},\tag{4.4}
$$

где *ЗПм* – ежемесячный размер заработной платы;

*Др* – количество рабочих дней в месяце (26 рабочих дня);

 *Чр* – количество часов рабочего дня (при 8 часовом рабочем дне). Заработная плата web-программиста за один час составляет: 1) Для web-программиста:

$$
H = \frac{100000}{21*8} = 595.2 \text{ Terre/vac}.
$$

2) Для дизайнера – верстальщика:

$$
H = \frac{90000}{21*8} = 535.7
$$
 **TEHTE/44**

3) Для руководителя проекта:

$$
H = \frac{120000}{21*8} = 714.2
$$
 **TEHTE/442.**

Длительность цикла в днях по каждому виду работ определяется по формуле:

$$
t_n = \frac{T}{q_n * z * K},\tag{4.5}
$$

где T – трудоемкость этапа, норма-час;

q<sup>n</sup> – количество исполнителей по этапу;

z – продолжительность рабочего дня, z = 8 часов;

 $K -$ коэффициент выполнения норм времени,  $K = 1, 1$ .

Полученную величину t<sub>n</sub> округляем в большую сторону до целых дней.

0,45  $2 * 8 * 1,1$ 8  $t_1 = \frac{6}{2*8*11}$  ≈ 0,45 - web–программист, руководитель проекта,

постановка задачи;

Для каждого вида работ произведены аналогичные расчеты.

$$
t_n = 0,45 + 0,90 + 3,63 + 1,81 + 0,90 + 0,90 + 2,27
$$
  
+ 4,54 + 6,36 + 3,18 + 0,90 + 1,81 + 0,90 + 0,30 = 32*òha*

Таким образом, для проведения всех работ необходимо 32 дня.

| Этапы                                                  | Исполнитель                                                                | Трудоемко<br>сть, норма-<br>час | Длительнос<br>ть цикла,<br>ДНИ | $3/\pi$ за час<br>работы,<br>тенге | Сумма<br>$3/\Pi$ , тенге |
|--------------------------------------------------------|----------------------------------------------------------------------------|---------------------------------|--------------------------------|------------------------------------|--------------------------|
| Постановка задачи                                      | $Web-$<br>программист,<br>руководитель<br>проекта                          | 8                               | 0,45                           | 1309,4                             | 10475,2                  |
| Разработка схемы<br>дизайна сайта                      | Дизайнер-<br>верстальщик,<br>руководитель<br>проекта                       | 16                              | 0,90                           | 1249,9                             | 19998,4                  |
| Подбор и изучение<br>литературы                        | Web-<br>программист                                                        | 32                              | 3,63                           | 595,2                              | 19046,4                  |
| Подбор материала<br>для заполнения<br>нформацией сайта | Web-<br>программист                                                        | 16                              | 1,81                           | 595,2                              | 9523,2                   |
| Проектирование и<br>создание базы<br>данных            | $Web-$<br>программист,<br>руководитель<br>проекта                          | 16                              | 0,90                           | 1309,4                             | 20950,4                  |
| Заполнение базы<br>данных                              | Web-<br>программист                                                        | 8                               | 0,90                           | 595,2                              | 4761,6                   |
| Создание интерфейса<br>сайта                           | Дизайнер -<br>верстальщик, Web<br>- программист                            | 40                              | 2,27                           | 1130,9                             | 45236                    |
| Верстка сайта                                          | Дизайнер -<br>верстальщик                                                  | 40                              | 4,54                           | 535,7                              | 21428                    |
| Программирование<br>сайта                              | Web-<br>программист                                                        | 56                              | 6,36                           | 595,2                              | 33331,2                  |
| Разработка админ.<br>панели                            | $Web-$<br>программист,<br>руководитель<br>проекта                          | 56                              | 3,18                           | 1309,4                             | 73326,4                  |
| Тестирование ПО                                        | $Web-$<br>программист,<br>руководитель<br>проекта                          | 16                              | 0,90                           | 1309,4                             | 20950,5                  |
| Отладка ПО                                             | $Web-$<br>программист                                                      | 16                              | 1,81                           | 595,2                              | 9523,2                   |
| Оформление НИР                                         | Руководитель<br>проекта                                                    | 8                               | 0,90                           | 714,2                              | 5713,6                   |
| Проверка и сдача<br>отчета                             | Руководитель<br>проекта, web-<br>программист,<br>Дизайнер -<br>верстальщик | $8\,$                           | 0,30                           | 1845,1                             | 14760,8                  |
| Итого                                                  |                                                                            | 336                             | 31,8                           | 13689,4                            | 309025                   |

Таблица 4.5 – Сводные данные по расчету основной заработной платы персонала задействованного в разработке проекта.

Сводные данные по расчету заработной платы персонала, задействованного в разработке проекта приведены в таблице 4.5.

Дополнительная заработная плата составляет 10% от основной заработной платы и вычисляется по формуле:

$$
3_{\text{AOH}} = 3_{\text{OCH}} \cdot 0.1, \tag{4.6}
$$

и составит:

$$
3_{\text{non}} = 309025 \cdot 0,1 = 30902,5 \text{ metre.}
$$

Таким образом, затраты на оплату труда согласно произведенным расчетам и в соответствии с формулой 4.2 составит

$$
\Phi \text{OT} = 309025 + 30902, 5 = 339927, 5 \text{ metre.}
$$

4.5.2 Расчет затрат по социальному налогу.

Согласно Налоговому Кодексу РК, социальный налог составляет 11 % (ст.358 п.1 НК РК на 01.01.2013) от дохода работника и рассчитывается по формуле:

$$
C_{\rm H} = (\Phi \text{OT-}\Pi \text{O}) \cdot 11\%,\tag{4.7}
$$

где ФОТ – фонд оплаты труда;

 ПО – пенсионные отчисления, которые составляют 10% от ФОТ и социальным налогом не облагаются, рассчитываются по формуле:

$$
\Pi O = \Phi O T \cdot 10\% \tag{4.8}
$$

$$
IO=339927, 5 \cdot 0, 1=33992.75 \text{ metre.}
$$

Таким образом, отчисления на социальный налог составляют:

Сн=(339927,5-33992.75)∙0,11=33652.8 тенге.

4.5.3 Расчет амортизационных отчислений. Амортизационные отчисления вычисляются по формуле:

$$
A = \frac{H_A \cdot C_{\text{nep}} \cdot N}{100 \cdot 12 \cdot n},
$$
\n(4.9)

где Н<sup>А</sup> – норма амортизации;

*Спер* – первоначальная стоимость оборудования;

N – количество дней на выполнене работ;

n – количество дней в рабочем месяце.

Норма амортизации  $H_A$  на компьютерную технику составляет 40% от стоимости всего оборудования.

Амортизационные отчисления за весь период разработки ПО составляют:

$$
A = \frac{40.96000 \cdot 32}{100 \cdot 12 \cdot 21} = 4845,71 \text{ TCHTE.}
$$

4.5.3 Расчет затрат на электроэнергию.

Поскольку в процессе производства используется электрооборудование, важной статьей затрат являются затраты на потребляемую электроэнергию. Затраты на электроэнергии на оборудование и дополнительные нужды рассчитывается по следующей формуле:

$$
C_{3\pi} = 3_{06} + 3_{\text{QOD.}\,H\,y\,y\,c} \tag{4.10}
$$

где  $3_{06}$  – затраты на электроэнергию оборудования;

Здоп.нуж – затраты электроэнергии на дополнительные нужды.

$$
3_{\text{O}\tilde{\text{O}}.} = \text{W} \cdot \text{T} \cdot \text{S} \cdot \text{K}_{\text{MCH}} \,, \tag{4.11}
$$

где W- потребляемая мощность, кВт;

Т - количество часов работы;

S - стоимость киловатт-часа электроэнергии;

 $K_{\text{ucnt}}$  – коэффициент использования  $(K_{\text{ucnt}}=0.9)$ .

Виды используемого оборудования, а так же потребляемая ими мощность представлены в таблице 4.5. Исходя из этих данных, рассчитывается стоимость расхода электроэнергии.

| Наименование                   | Потребляемая мощность, Вт/час |
|--------------------------------|-------------------------------|
| Персональный компьютер - 1 шт. | 500                           |
| Модем                          |                               |
| Итого:                         | 540                           |

Таблица 4.5 – Потребляемая мощность оборудования

Согласно установленному тарифу по энергопотреблению стоимость 1 кВт составляет 21 тенге без НДС.

С учетом длительности восьмичасового рабочего дня и длительности разработки, внедрения проекта, количество часов работы составит:

$$
T=8.32=256
$$
 *qaca*.

В соответствии с формулой 4.8 расходы на электроэнергию составят:

Зоб.=0,54∙256∙12,34∙0,9=1535,29 тенге.

Затраты на дополнительные нужды берутся по укрупненному показателю в размере 5% от затрат на оборудование и составляют:

$$
3_{\text{QOL}.\text{HY}X} = 1535,29 \cdot 0,05 = 76,76 \text{ Terre.}
$$

Таким образом суммарные затраты на электроэнергию составляют:

$$
C_{3n} = 1535,29 + 76,76 = 1612,05
$$

Это было вычислено при помощи формулы, которая была предоставлена выше.

4.5.4 Расчет затрат на накладные расходы.

Накладные расходы на разработку проекта составляют от 25% от ФОТ и рассчитываются по формуле:

$$
H = (\Phi \text{OT} + O_c + A + C_{\text{3}}) \cdot 0.25. \tag{4.12}
$$

Тогда накладные расходы будут равны:

$$
H = (339927, 5 + 33652, 8 + 4845, 71 + 1612, 05) \cdot 0, 25 = 95009, 51
$$
 TCHTE.

4.5.5 Расчет стоимости по всем статьям затрат.

В соответствии с произведенными расчетами по статьям затрат себестоимость проекта, согласно формуле 4.1, будет равна:

 $C = 339927,5 + 33652,8 + 4845,71 + 1209,04 + 262000 + 94908,76 = 736644,56$  TT.

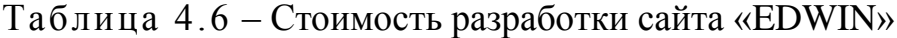

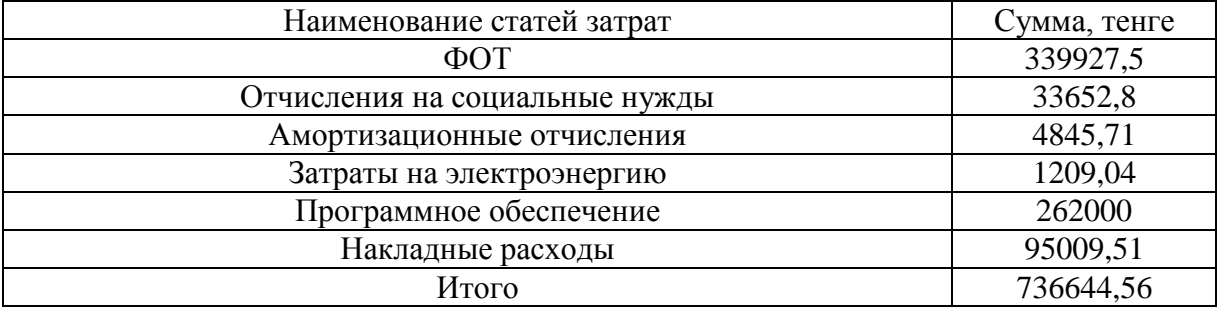

Сводные результаты расчета затрат по разработке сайта и их структуры представлены в таблице 4.6 , диаграмма всех затрат предоставлена на рисунке 4.1.

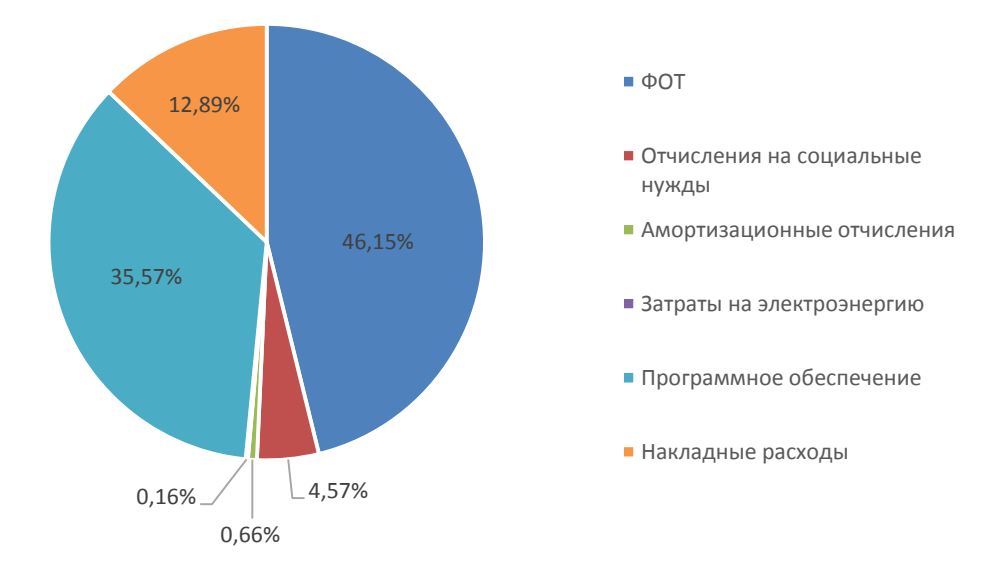

Рисунок 4.1 – Структура затрат по разработке сайта «EDWIN»

<span id="page-52-0"></span>4.5.6 Цена интеллектуального труда.

Цена реализации программного продукта складывается из себестоимости и чистого дохода, и вычисляется по формуле:

$$
H = C + \Pi, \tag{4.13}
$$

где С – себестоимость продукта;

П – чистый доход.

Первоначальная цена рассчитывается через рентабельность проекта. Учитывая, что желаемый уровень рентабельности для отрасли телекоммуникации составляет 20 %, применим следующую формулу:

$$
H_{\scriptscriptstyle H} = C \cdot \left( 1 + \frac{P}{100} \right),\tag{4.14}
$$

где Р – рентабельность (20%).

Согласно формуле 4.14 первоначальная цена равна:

$$
U_{II} = 736644,56 \cdot \left(1 + \frac{20}{100}\right) = 883973,472 \text{ metre.}
$$

Цена реализации готовой продукции рассчитывается по формуле:

$$
H_p = H_{\Pi} + H\mu C \tag{4.15}
$$

Поскольку на сегодняшний день размер НДС в РК составляет 12 %, следовательно:

<span id="page-53-0"></span>
$$
H \mathcal{I} C = \frac{12}{100} \cdot H_{\mathcal{I}} \,, \tag{4.16}
$$

$$
H \underline{\Pi} C = \frac{12}{100} \cdot 883973,472 = 106076,81 \text{ metre.}
$$

Тогда согласно формуле 4.15 цена реализации составит:

 $H_p = 883973,472 + 106076,81 = 990050,28$  renre.

#### Вывод по технико-экономическому обоснованию проекта

В данном разделе были определены все затраты на разработку сайта «EDWIN». Себестоимость продукта составила 736543,81, а цена реализации продукта - 990050,28 тенге. Анализируя полученные расчеты, можно сделать вывод, что данный программный продукт является экономически выгодным.

Конечная цена разрабатываемого продукта является более чем адекватной за продукт, который обладает такими богатыми функциональными возможностями. При помощи данного программного продукта делается возможным интеграция инноваций в образовательный процесс, модернизация современного образования за счет развития интерактивной коммуникации «педагог-учащийся-родитель».

С использованием обозначенных формул и уравнений, а также информации из трудового кодекса республики Казахстан, были вычислены все неизбежные и предполагаемые затраты, которых стоит ожидать при приведении в жизнь задуманного проекта. Данная цифра представляется вполне умеренной, но так как имеющиеся на рынке подобные продукты довольно специфичны и количество их очень мало, оценить реальные сроки окупаемости и, как следствие, успешность проекта представляется довольно трудной и неоднозначной задачей. Многое в этом деле будет зависеть от метода распространения данного программного средства (здесь можно рассматривать такие методы как продажа подписки и аналогичные) и его конкурентоспособности в данный период времени.

#### <span id="page-53-1"></span>5 Безопасность жизнедеятельности

#### 5.1 Анализ условий труда при разработке социальной сети

<span id="page-53-2"></span>Разработка осуществляется с использованием компьютерной техники и электронного оборудования. В рассматриваемом помещении работает 3 сотрудников, которые имеют свои рабочие места.

Характеристики рабочего помещения:

Рассматривается рабочее помещения, расположенное в здании, которое не находится в непосредственной близости от железнодорожной магистрали или нагруженной автомагистрали, аэропорта и так далее, поэтому внешних источников шума, влияющих на процесс работы - нет.

План помещения представлен на рисунке 5.1.

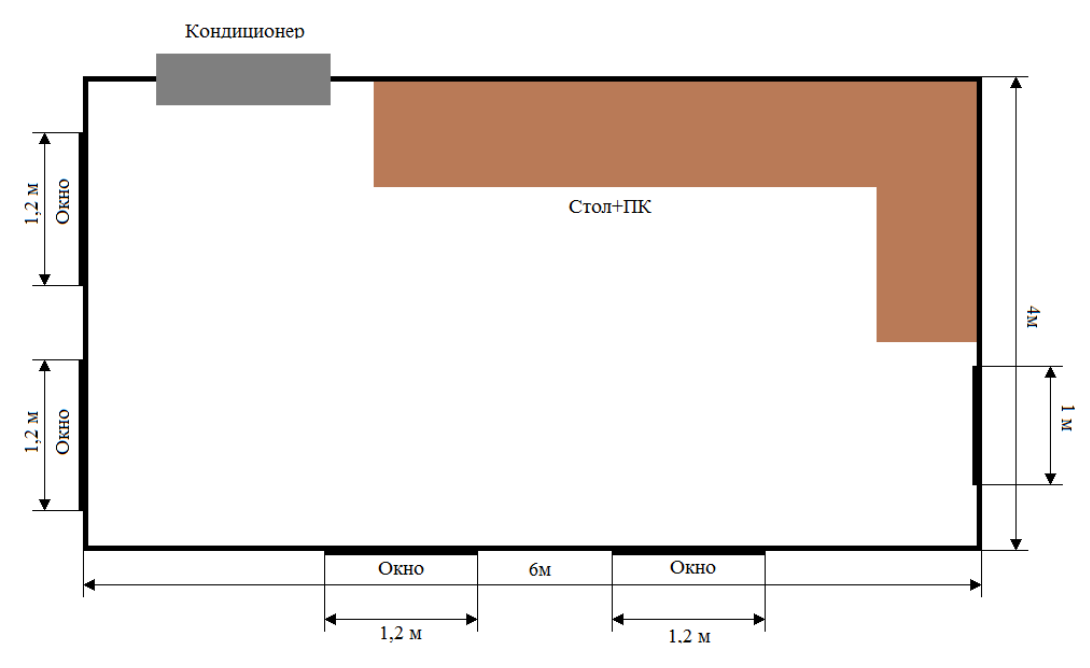

Рисунок 5.1 – План помещения

Помещение имеет следующие параметры:

а) находится на втором этаже двухэтажного здания;

б) размеры помещения (комнаты): длина 6 м, ширина 4 м, высота 3м;

в) вид светопропускающего материала – стекло листовое, тройное;

г) вид переплета – стальные двойные открывающиеся;

д) солнцезащитные устройства – убирающиеся регулируемые жалюзи и шторы;

е) четыре окна размером 1,5\*1,2;

ж) внутренняя отделка стен – светлая;

з) помещение по зрительным условиям работы относится к категории легких работ (легкая физическая, категория Iа, работа производится сидя и не требует физического напряжения) (ГОСТ 12.2.032-78) [29];

и) искусственное освещение – 4 светильника с четырьмя люминесцентными лампами.

Характеристики используемого в работе оборудования:

а) Компьютер Pentium Dual-Core CPU T4500, 2.30GHz, ОЗУ 2Гб, 32-bit;

б) электропитание: переменное напряжение 220-250 В, частотой 50 Гц. Мощность 400 Вт;

в) 8 люминесцентных ламп;

г) электропитание: переменное напряжение 220-250 В, частотой 50 Гц, мощность светильника 2х28 Вт.

Электротехническое оборудование является потенциальным источником возникновения пожарной опасности. Оборудование малошумящее – вредность в качестве повышенного шума отсутствует.

Современные компьютеры являются сложными изделиями состоящие из тысячи деталей, которые взаимодействуют между собой и испускают разного рода энергию. Для безопасности работы нужно знать определенные техники электробезопасности. Не соблюдение техники могут причинить неприятности и даже смертельный исход.

Боль в голове, мигрень, потеря зрения, сколиоз, воспаление, боль в глазах, в мышцах рук, спины, шеи, зуд на лице являются обычными ощущениями людей, работающих долгое время за компьютером.

Наибольший вред для здоровья человека приносит монитор, так как он излучает вредные для человеческого организма излучений. В спектр излучения самого обычного монитора входят рентгеновские, УФ-лучи, ИКлучи и разных других излучений. Опасность конечно слишком мала, но при долгом использовании дает отрицательный эффект для организма. При неправильном расположении монитора может ухудшиться зрение человека.

При долгих и монотонных движениях нарушается функциональность организма. При плохой организации места, расположением компьютера, монитора, мебели и отсутствием свободного передвижения наступает дискомфорт. Из-за неудобной клавиатуры, мыши могут возникнуть боли в мышцах руки, ее нервных окончании. В итоге могут возникнуть воспалительные процессы.

Зная все перечисленные вредные факторы можно сформулировать рекомендации, установить строгий контроль за соответствием оборудования и их эксплуатации.

#### <span id="page-55-0"></span>**5.2 Микроклимат производственной среды в кабинетах вычислительной техники**

При работе на компьютере в комнате повышается температура из-за работающего оборудования тем самым снижая относительную влажность воздуха. Также ухудшается ионный состав, увеличивается содержание двуокиси углерода. Поэтому нужно поддерживать оптимальные параметры климата в комнате: температура воздуха в пределах 18-24° С, влажность 55- 62%, скорость движения воздуха 0,1м/с.

Периодически нужно проводить проветривание, открыв окна в помещении на 10 минут. При сквозном проветривании, при использовании кондиционеров достигается наивысший эффект.

Чтобы уменьшить шум в помещения, нужно стены и потолок облицевать специальным звукопоглощающим материалом. Дополнительно можно повесить занавески из плотной ткани.

Для меньшего впитывания света стенки повыше панелей нужно покрыть специальным материалом, который поглощает звук, и окрасить его в белый цвет с коэффициентом отражения 0,8. Для раскраски стенок рекомендованы только светлые краски.

В помещении нужно устанавливать систему общего освещения. Размещают обычно по потолку так, чтобы проекция не приходилось на монитор. При работе на электронной вычислительной машине обычно пользуются следующими видами освящения: общим люминесцентным, совмещенным, естественным. Рекомендуется располагать монитор на

расстоянии 60-80см. Не рекомендуется рассматривать ближе 50 см, так как это сильно навредит зрению.

## <span id="page-56-0"></span>**5.3 Воздействие электрического тока на организм человека и меры защиты**

Работая за компьютером, разработчик все время контактирует с электричеством, поэтому необходимо соблюдать правило безопасности от поражения электрическим током.

Есть множество способов защиты от повреждения током. К одним из них относится защитное заземление. При таком методе защиты устраняют возможность поражением током при контакте с электрооборудованием, который находится под напряжением. При помощи этого метода снижают напряжение, которые возникают при замыкании. Этого добиваются при помощи уменьшения потенциала оборудования.

Вторым методом защиты является зануление. При данном методе все вышеперечисленные неисправности могут быть устранены быстрым отключением электрооборудования от сети.

Существуют средства защиты от тока. Их можно разделить на три категории: ограждающие, предохранительные, изолирующие.

Изолирующие делятся на две подкатегории: дополнительные и основные. К основным относятся такие изоляции при котором можно контактировать с оборудованием длительное время. Это диэлектрические перчатки, изолирующие штанги, электроизмерительные клещи выдерживающие напряжение свыше 1000Вт.

К дополнительным относятся – диэлектрические галоши, коврики, подставки, которые могут выдержать напряжение до 1000Вт

## **5.4 Расчет системы кондиционирования кабинета**

<span id="page-56-1"></span>В таблице 5.1 приведены оптимальные нормы параметров микроклимата с учетом периода года согласно СНиП 2.04.05-91. для легкой физической работы. Оборудование, установленное в рабочем помещении, не является источником выделения тепла (очень незначительное выделение тепла аппаратурой никаким образом не оказывает влияние на микроклимат рабочего помещения). Климатические условия эксплуатации оборудования полностью совпадают с климатическими условиями, нормируемыми для рабочего персонала.

Для естественной вентиляции используют вентиляцию, которая прокладывалась во время строительства здания и окна. Летом используют кондиционер для поддержания естественного микроклимата. Нормальный климат способствует хорошему самочувствию рабочему персоналу, тем самым увеличивая их работоспособность. Поэтому так важно использовать кондиционеры во время знойной жары.

Таблица 5.1 − Оптимальные нормы температуры, относительной влажности и скорости движения воздуха в обслуживаемой зоне жилых, общественных и административно-бытовых помещений (СНиП 2.04.05-91)

| Период   | Категория    | Температура | Относительная | Скорость     |  |  |
|----------|--------------|-------------|---------------|--------------|--|--|
| года     | работ        | воздуха, °С | влажность     | движения     |  |  |
|          |              |             | воздуха, $\%$ | воздуха, м/с |  |  |
| Холодный | Легкая - 1а  | $22 - 24$   | $40 - 60$     | 0,1          |  |  |
|          | Легкая $-16$ | $21 - 23$   | $40 - 60$     | 0,1          |  |  |
| Теплый   | Легкая - 1а  | $23 - 25$   | $40 - 60$     | 0,1          |  |  |
|          | Легкая $-16$ | $22 - 24$   | $40 - 60$     | 0,2          |  |  |

Ниже рассмотрен расчет системы кондиционирования в помещении. Количество приточного воздуха  $\text{L}_{\text{HP}}^{},$ ч  $\mathbf{M}^3$ определяем по формуле:

$$
L_{\text{mp}} = \frac{Q_{\text{H3}6}}{c \cdot p_{\text{mp}} \cdot (t_{\text{b}} - t_{\text{mp}})},
$$
(5.1)

где  $\mathbf{Q}_{\text{\tiny{MS}}}$  - избыточное выделение явной теплоты, ч кДж ;

 с- удельная теплоемкость воздуха при постоянном давлении, равная с=1 кг $\cdot ^0$ С кДж  $\cdot^0$ ;

> р<sub>пр</sub> - плотность поступающего в помещение воздуха, равная  $\mathbf{M}^3$  $1,2\frac{K\Gamma}{3};$

 $t_{\text{b}}$  - температура удаляемого из помещения воздуха за пределы рабочей или обслуживаемой зоны,  $^0\mathrm{C}$  ;

 $\mathbf{t}_{\text{np}}$  - температура приточного воздуха,  $^0\text{C}$ .

Температура удаляемого из помещения воздуха  $\,$ t $_{\textrm{\tiny{BMT}}}$ ,  $\,$   $\,^0C$ , определяется по формуле:

$$
t_{\text{bstr}} = t_{\text{P3}} + \Delta t \cdot (h_{\text{b}} - z), \qquad (5.2)
$$

где t<sub>p3</sub> - температура в рабочей зоне, которая не должна превышать допустимую по нормам  $\overline{(\mathrm{t}_{\mathrm{P3}}\!\leq\!\mathrm{t}_{\mathrm{A}\mathrm{O}\mathrm{H}})},\,{}^{0}\mathrm{C}$  ;

 $h_{\text{BH}}$  - расстояние от пола до центра вытяжных проемов (кондиционера),м;

H- высота рабочей зоны, *м*.

Поскольку расчет производится для теплого периода года, то примем  $t_{p3} = 24 \ ^0C.$ 

Внутренняя часть кондиционера расположена на высоте  $h_{\text{nn}} = 2.7$  м:

$$
t_{\text{bstr}} = 24 + 1,2 \cdot (2,7-3) {}^{0}C
$$
.

Температура приточного воздуха  $\mathfrak{t}_{\mathsf{np}}$  при наличии избытка явной теплоты должна быть на 5—7  $^0\mathrm{C}$  ниже температуры воздуха в рабочей зоне:

$$
t_{np} = 24 - 7 = 17 \, {}^{0}C.
$$

Величину избыточного выделения явной теплоты  $\rm O_{M36}$  находят на основании баланса теплоты в помещении по формуле:

$$
O_{\mu 36} = \sum Q - \sum Q_{yx},\qquad(5.3)
$$

где  $\sum\mathrm{Q}$  - кол-во поступающей теплоты;

 $\sum \mathbf{Q}_{\text{yx}}$  - кол-во уходящей теплоты.

Светильники, люди – основные источники тепла. Поэтому нужно учитывать искусственное освящение, тепло от каждого рабочего, тепла от солнечной радиации.

Тепловыделения от искусственного освещения  $Q_2$ , по формуле:

$$
Q_2 = 1000 \cdot N, \tag{5.4}
$$

где N - расходуемая мощность светильников, кВт.

 $Q_2 = 1000 \cdot 0.28 \cdot 4 = 1120 \text{ }\text{RBr}.$ 

Тепловыделения от людей  $Q_3$  определяют по формуле:

$$
Q_3 = n \cdot q_{\mathbf{q}},\tag{5.5}
$$

где n – число работающих;

ди - количество тепла, выделяемое одним человеком, представлено в таблице 5.2.

$$
Q_3 = 3*145 = 435
$$
 Br.

Количество тепла, поступающего в помещение от солнечной радиации Qост.рад , определяют по формуле:

$$
Q_{ocr.paq} = F_{ocr} \cdot q_{ocr} \cdot A_{ocr} \,, \tag{5.6}
$$

для покрытий:

$$
Q_{n, p a a} = F_n \cdot q_n \cdot k_n, \qquad (5.7)
$$

где  $\rm F_{ocr}$  и  $\rm F_{n}$  - площадь поверхности и покрытия, м $^2$ ;

 $q_{ocr}$  и  $q_{n}$  - теплопоступления через  $1 \text{ m}^{2}$  поверхности остекления и поверхности покрытия, при коэффициенте теплопередачи, равном  $M^2$ <sup>.0</sup>C  $1\frac{Br}{M^2.0}$ ;

Aост – коэффициент остекления;

 $k_n$  – коэффициент теплопередачи покрытия, 1  $M^2$ <sup>.0</sup>C Вт 2 0 .

$$
F_{\text{ocr}} = 1.5 \cdot 1.2 \cdot 2 = 3.6 \text{ m}^2.
$$

Таблица 5.2 **–** Количество тепла, выделяемое одним человеком в зависимости от категории работ и температуры окружающей среды

|                 | Гепло, Вт                             |                     |             |                         |  |  |
|-----------------|---------------------------------------|---------------------|-------------|-------------------------|--|--|
| Категория работ |                                       | Полное              | Явное       |                         |  |  |
|                 | $100^{0}$<br>$\pi$ <sub>n</sub> $\pi$ | При $350^{\circ}$ С | при $100^0$ | $\Pi$ ри 350 $^{\circ}$ |  |  |
| Легкая          |                                       |                     |             | ~v                      |  |  |

 Окно рабочего помещения направлено на север, поэтому примем значение <sup>q</sup>0cm равным  $140 \frac{Br}{M^2.0}$ . Примем  $A_{ocr} = 0.35$ .  $Q_{ocr,paA} = 3.6 \cdot 140 \cdot 0.35 = 176.4$ Вт.

Среднее значение теплопоступления для покрытия с учетом географической широты примем равным  $\,\mathbf{Q}_{\text{n.pag}} =$  18 $\,\mathrm{Br}.$ 

Потери тепла из помещения  $\mathbf{Q}_{\mathbf{yx}}^{\mathbf{y}},$  к $\mathbf{B}\mathbf{r}^{\mathbf{y}}$  через стены двери, окна оценивают ориентировочно по формуле:

$$
Q_{yx} = \frac{\lambda \cdot S \cdot (t_{\text{bstr}} - t_{\text{mp}})}{\delta},\tag{5.8}
$$

где λ - теплопроводность стен, м. $^{0}$ С Вт  $\cdot^0$ ; S – площадь, м<sup>2</sup>; δ - толщина стен, м .

Стены рабочего помещения изготовлены из тяжелого бетона М600, теплопроводность которого равна  $12 \frac{Br}{M^0C}$ . Толщина стен  $\delta = 0.5$  м.

$$
Q_{yx} = \frac{1,2 \cdot 24 \cdot (21,4-15)}{0,5} = 368,64 \text{ BT}.
$$

Вычислим суммарное количество поступающей в помещение явной теплоты:

$$
\sum Q = Q_2 + Q_3 + Q_{ocr.paq} + Q_{n.p.p} ,
$$
\n
$$
\sum Q = 1120145 + 176,4 + 18 = 1120,3 \text{ KBT.}
$$
\n(5.9)

Так как расчет производится для летнего периода величина избыточного выделения явной теплоты равна:

$$
O_{_{W36}} = 1120.3
$$
 kBr.

Вычислим количество приточного воздуха:

$$
L_{np} = \frac{1120.3}{1 \cdot 1.2 \cdot (21.4 - 15)} = 145.9 \frac{M^3}{q}.
$$

Чтобы обеспечивать расход воздуха L=145,9 м<sup>3</sup>/ч, можно использовать кондиционер. Это является достаточным для комфортного микроклимата [27].

#### **5.5 Расчет естественного освещения кабинета**

<span id="page-60-0"></span>Естественное освещение не обеспечивает в течение всего рабочего времени необходимого освещения, так как может измениться погода, либо работы могут быть в позднее время, когда уже темнеет и естественного освещения может быть недостаточно, поэтому в рабочем помещении предусмотрена система искусственного общего освещения, состоящая из светильников с люминесцентными лампами. Нормативы на источники света приведены в таблице 5.3.

Для освящения мы используем 8 экономичных люминесцентных ламп, этого достаточно для освящения в 400 лк.

Рассчитаем площадь боковых световых проемов помещения, необходимую для создания нормируемой освещенности на рабочем месте.

Помещение имеет размеры: длина  $L = 6M$ , ширина  $B = 4M$ , высота  $H = 3M$ . Высота рабочей поверхности над уровнем пола  $h_{pn}$ ,  $h_{pn} = 0.725 M$ , окно начинаются с высоты  $h_{HO}$ , $h_{HO} = 0.8$ м, высота окна  $h_{O}$ ,  $h_{O} = 1.5$ м. Рабочее помещение находится в IV часовом поясе – в г. Алматы (пояс светового климата - IV 50 $^0$  северной широты и южнее (Алматы, Караганда)).

Таблица 5.3 – Рекомендуемые источники света при системе общего освещения (СНиП РК 2.04.-05-2002)

| Характеристика<br>зрительной работы по<br>требованию к<br>цветоразличию | Освещенность,<br>ЛК | Диапазон цветов<br>температуры<br>источника света<br>$T_c$ , ${}^0K$ | Применяемы<br>й тип<br>источника<br>света |
|-------------------------------------------------------------------------|---------------------|----------------------------------------------------------------------|-------------------------------------------|
| Различие цветных<br>объектов при                                        | 300, 400            | $3500 - 5500$                                                        | ЛД, ЛДЦ,<br>ЛБ,                           |
| невысоких<br>требованиях к<br>цветоразличию                             | 150, 200            | $3000 - 4500$                                                        | ЛБ, (ЛХБ),<br>НЛВД+МТЛ,                   |

Рабочее место расположено в  $l_{\text{pr}}$ ,  $l_{\text{pr}} = 0.5$ м от наружной стены помещения, где проектируем оконные проемы. Минимальная освещенность будет в точке, отстоящей на расстояние 4 м от оконного проема.

Общую площадь окон  $\text{S}_0$  ,  $\text{M}^2$  , определим по формуле:

$$
100 \cdot \frac{S_0}{S_n} = \frac{e_{\text{H}} \cdot \eta_0}{\tau_0 \cdot r_1} \cdot k_{3\text{A}} \cdot k_3,
$$
\n(5.10)

$$
S_0 = \frac{S_n \cdot e_{H} \cdot \eta_0}{100 \cdot \tau_0 \cdot r_1} \cdot k_{3A} \cdot k_{3A},
$$
\n(5.11)

где S<sub>n</sub> – площадь помещения м<sup>2</sup>;

$$
S_n = 24 \text{ m}^2;
$$

е<sub>н</sub> – нормированное значение КЕО, выбираемое по таблице 5.3.

Для высокой точности зрительных работ принимаем  $e_{\mu} = 1.2$ 

 $m_N$  - коэффициент светового климата, который находится по таблице 4.4.

Учитывая заданный световой пояс, приняв ориентацию световых проемов на Север, определим:  $m_N=0.9$ .

$$
e_{\rm H}^{\rm IV} = e_{\rm H} \cdot m \cdot c \,, \tag{5.12}
$$

 $m = 0.7 ;$  $c = 0,75$  (в наружных стенах зданий); е<sub>н</sub> = 1,2 для работ высокой точности III разряда зрительной работы;  $e_{\rm H}^{\rm IV} = 1, 2 \cdot 0, 7 \cdot 0, 75 = 0, 63$ ;

Учитывая тип помещения, найдем коэффициент запаса по таблице 5.5  $k_3 = 1.2$  (учебные помещения, лаборатории, конструкторские бюро);

 $\tau_0$  - общий коэффициент светопропускания равный  $\tau_0 = \tau_1 \cdot \tau_2 \cdot \tau_3 \cdot \tau_4$ ;

 $\tau_1 = 0.5$  (пустотелые стеклянные блоки);

 $\tau_2$  = 0,6 (деревянные двойные раздельные переплеты);

 $\tau_3 = 0.8$  (железобетонные фермы и арки);

 $\tau_4 = 1$  (убирающиеся регулируемые жалюзи и шторы);

 $\tau_0 = 0.5 \cdot 0.6 \cdot 0.8 \cdot 1 = 0.24$ ;

η<sub>0</sub> - световая характеристика окон.

Определяем  $\eta_0$ :

 $l = B - 1$ ,

$$
l=4-1=3\,\mathrm{m}
$$

$$
\frac{L}{1} = \frac{L}{B-1} = \frac{6}{3} = 2.
$$

$$
h_{\text{pacy}} = h_{\text{ho}} + h_{\text{o}} - h_{\text{pn}},\tag{5.13}
$$

$$
h_{\text{pace}} = 0.8 + 1.5 - 0.72 = 1.57,
$$

$$
\frac{B}{h_{\text{pacy}}} = \frac{4}{2,3} = 1,7.
$$

По таблице 5.4 определим  $\eta_0 = 10$ .

r<sub>1</sub> – коэффициент, учитывающий повышение KEO при боковом освещении благодаря свету, отраженному от поверхностей помещения и подстилающего слоя, прилегающего к зданию [28].

Средний коэффициент отражения в помещении  $\rho_{CP} = 0.5$ , принимаем одностороннее боковое освещение.

$$
\frac{l_{\text{pr}}}{B} = \frac{0.5}{4} = 0.125.
$$

Тогда 
$$
r_1 = 1,05
$$

 $k_{2\pi}$  – коэффициент, учитывающий затенение окон противостоящими зданиями.

Поскольку затеняющих зданий поблизости нет, то  $\rm\,k_{3,II} = 1.$ 

Вычислим общую площадь окон:

$$
S_0 = \frac{24 \cdot 1,35 \cdot 10 \cdot 1 \cdot 0.63}{100 \cdot 0,24 \cdot 1,05} = 8,16 \text{ M}^2.
$$

Площадь световых проемов равна S $_{\textrm{\tiny{cn}}}$  = 8,16 м $^{2}$ 

Площадь световых проемов (1,5\*1,2\*2=3,6<8,16) не обеспечивает необходимых условий труда на рабочем месте, поэтому используется искусственное освещение.

#### <span id="page-63-0"></span>**5.6 Расчет искусственного освещения точечным методом**

Разряд зрительной работы – V.

Нормируемая освещенность по таблице 5.2 – 400 лк.

Для искусственного освещения применяем люминесцентные лампы ЛД 40. Параметры люминесцентных ламп приведены в таблице 5.4[28].

Высота подвеса светильников над освещаемой поверхностью H=2,145 м, коэффициент запаса равен  $k_z$  = 1,2

Схема освещенности представлена на рисунке 5.2.

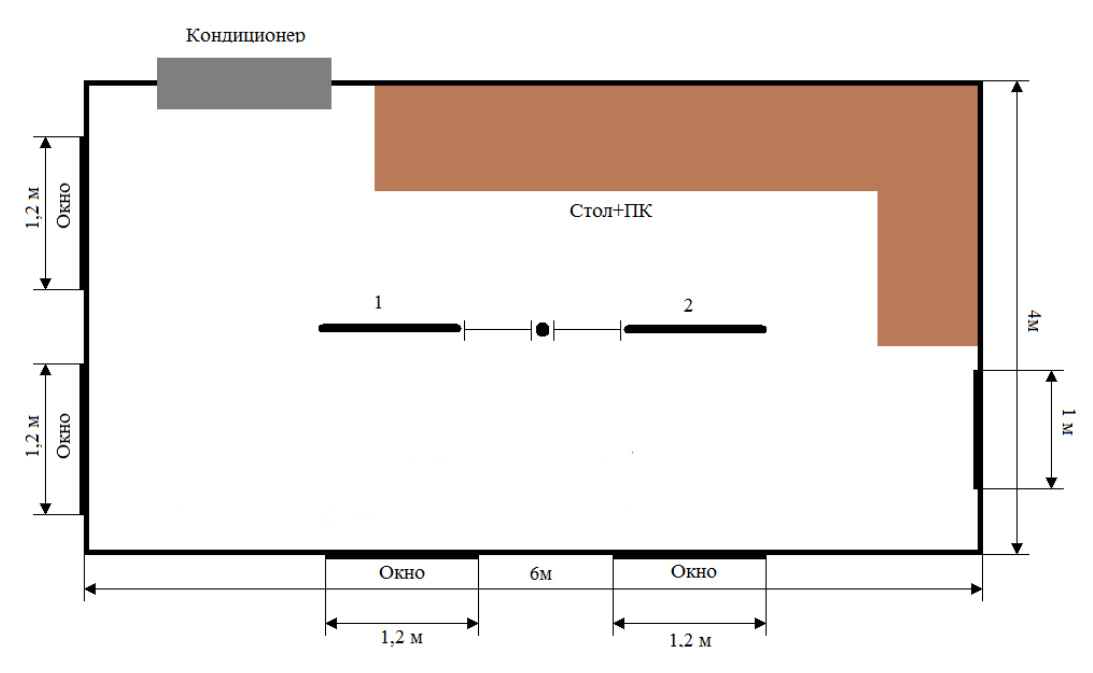

Рисунок 5.2 – Схема расчета освещенности

Намечаем контрольную точку О, находим расстояние от этой точки до каждого светильника и затем по графику пространственных кривых (изолюкс) находим освещенность от каждого светильника.

Таблица 5.4 – Освещенность от каждого светильника

| № светильника |   |  |
|---------------|---|--|
|               | . |  |
| JIN           |   |  |

Суммарная освещенность от всех светильников в контрольной точке О:

$$
\sum E_o = E_1 + E_2, \tag{5.14}
$$

$$
\sum E_o = 20 + 25 = 45
$$

Световой поток вычисляется по формуле:

$$
\phi = \frac{1000 \cdot E \cdot k_z}{\mu \cdot \sum E_o},\tag{5.15}
$$

где - коэффициент, учитывающий действие "удаленных" светильников (принимается 1,1-1,2)[28];

E – нормируемая освещенность помещения.

$$
\phi = \frac{1000 \cdot 400 \cdot 1,2}{1,2 \cdot 67} = 5970,15 \text{ JIM}.
$$

#### <span id="page-64-0"></span>**5.7 Расчёт искусственного освещения методом коэффициента использования**

Разряд зрительной работы – V. Нормируемая освещённость 2 – 400 лк.

В качестве светильника возьмем ЛСП64-2. Длина светильника 1540 мм, ширина 276 мм. (таблица 5.5) [28].

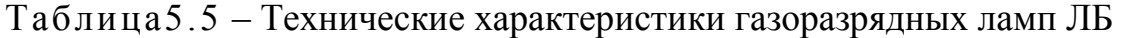

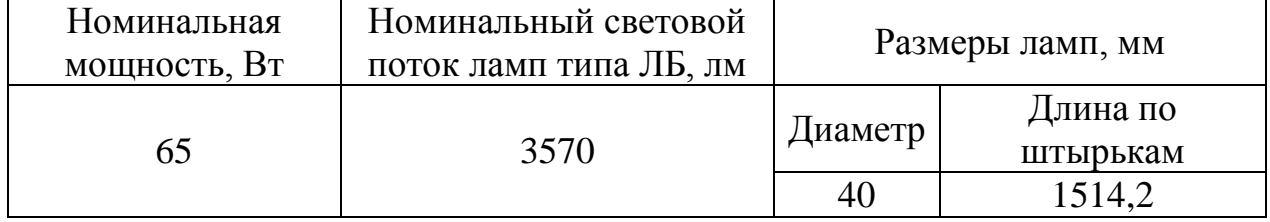

Коэффициенты отражения от потолка стен и пола соответственно равны:

$$
\rho_{\text{nor}} = 70\% ;
$$
  
\n
$$
\rho_{\text{cr}} = 50\% ;
$$
  
\n
$$
\rho_{\text{non}} = 30\% ;
$$

Вычислим высоту подвеса светильника над рабочей поверхностью:

$$
H = h - hP - hc, \t\t(5.16)
$$

где  $h_C$  – расстояние от светильника до перекрытия,  $h_C=0.05$  м;

 $h_p$  – высота рабочей поверхности над полом,  $h_p=0,7$  м;

h – высота помещения, h=3 м.

$$
H = 3 - 0.7 - 0.05 = 2.275M.
$$

Лучшее расстояние от окна до светильника определяется как:

$$
L = \lambda \cdot H, \tag{5.17}
$$

где  $\lambda = 1, 2 \div 1, 4$ .

$$
L = 1,25 \cdot 2,275 = 2,84 \, \text{m}
$$

Расстояние от стены до ближайшего светильника, когда работа у стены не проводится, определяем по формуле:

$$
l_1 = (0, 4 \div 0, 5) \cdot L, \tag{5.18}
$$

$$
l_1 = 0.4 \cdot 2.73 = 1.138 \, M \, .
$$

Определяем индекс помещения по формуле:

$$
i = \frac{l \cdot s}{H \cdot (l+s)},\tag{5.19}
$$

$$
i = \frac{4 \cdot 2}{2,275 \cdot (4+2)} = 1,319
$$

Коэффициент использования в данном случае pabel  $\eta = 65\%$ , коэффициент запаса равен  $k_z = 1.2$ 

Определим количество люминесцентных ламп по формуле:

$$
N = \frac{E \cdot k_z \cdot S_{OC} \cdot Z}{n \cdot \Phi_{\pi} \cdot \eta},
$$
\n(5.20)

где  $S_{OC}$  – площадь помещения;

 $k_Z$  – коэффициент запаса;

- Е заданная минимальная освещённость, Е=400 лк.;
- $Z$  коэффициент неравномерности освещения,  $Z=1,1$ ;
- n количество ламп в светильнике;
- $\Phi_{\text{n}}$  световой поток выбранной лампы,  $\Phi$ л=3570 лм;
- η коэффициент использования, η=65%.

$$
N = \frac{400 \cdot 1, 2 \cdot 32 \cdot 1, 1}{4 \cdot 3570 \cdot 0, 65} \approx 2.
$$

Всего для создания нормируемой освещенности 400 лк необходимо 4 люминесцентных ламп серии ЛД, мощность каждой лампы должна быть не меньше 65 Вт, что соответствует действительности, а значит имеющегося в наличии освещения достаточно для соответствия санитарным нормам [29].

#### **Вывод по безопасности жизнедеятельности**

<span id="page-66-0"></span>В данном разделе был произведён анализ условий труда в офисе компании и выполнен расчет параметров микроклимата с целью проверить их состояние. Уровень условий труда признан допустимым, и данные, полученные из расчетов, удовлетворяют требованиям стандартов безопасности жизнедеятельности.

Расчёты показали, что два окна не соответствует нормативам естественного освещения рабочего помещения. Для обеспечения необходимой освещенности используется искусственное освещение [30].

По результатам расчета, чтобы обеспечивать расход воздуха L=145,9 м<sup>3/</sup>ч, можно использовать 1 кондиционер фирмы Samsung серии НА 85 с максимальным расходом воздуха 195 м<sup>3</sup>/ч, модель R22.

Краткие характеристики модели Samsung HA 85 R22:

а) Тип: крышный моноблок промышленного кондиционера.

б) Номинальная холодопроизводительность Вт 23200.

в) Номинальная потребляемая мощность Вт 9400.

г) Расход воздуха (min-max) м3/ч 100-195.

<span id="page-67-0"></span>Для достижения поставленных целей и решения предложенной задачи была проделана следующая работа:

а) детально изучена методика создания сайтов, которая была в дальнейшем использована при разработке сайта premiership.kz;

б) досконально изучены наиболее популярные инструментальные средства разработки мультимедиа приложений: Dreamweaver, html, Joomla;

в) подобраны инструменты для создания сайта.

Практическую ценность своего проекта вижу в том, что:

а) во-первых, был получен богатый опыт в разработке сайтов, в том числе освоены инструментальные средства разработки подобных систем;

б) во-вторых, проект в дальнейшем будет использоваться по назначению.

В ходе выполнения дипломного проекта был создан полнофункциональный веб-сайт, полностью готовый к применению.

Данный сайт ориентирован для уведомления посетителей о новостях и новинках. С его помощью пользователи смогут получать необходимую информацию об играх футбольной ассоциации Англии т.д.

При разработке сайта были проанализированы современные вебтехнологии, позволяющие создавать интерактивные веб-страницы.

Разработанный сайт удовлетворяет всем требованиям, поставленным на этапе постановки задачи. При разработке сайта были использованы готовые модули аутентификации. Данные модули были доработаны с учетом специфики сайта и успешно внедрены в его структуру.

Как дальнейшее совершенствование веб-сайта представляется возможным разработка модулей доступа. Так же возможно доработки интерфейса сайта с целью дальнейшего повышения его информативности, привлекательности и удобству.

<span id="page-68-0"></span>1Кузнецов М.В, Симдянов И.В. PHP на примерах. – 2-е изд., – СПб.: – БХВ-Петербург, 2011. - 505 с.

2Гончаров А.Н. Самоучитель HTML / А.Н. Гончаров.- СПб.: Питер, 2002.

3Горнаков С.Г. Осваиваем популярные системы управления сайтом / С.Г. Горнаков.- М.: Наука, 2009.

4Ежевский Д.О. О критериях создания электронных учебных пособий / Д.О. Ежевский.- М.: Эксмо, 2004.

5Колисниченко Д.Н. Движок для вашего сайта. CMS Joomla!, Slaed, PHP-Nuke / Д.Н. Колесниченко.- М.: НТ Пресс, 2008.

6Колисниченко Д.Н. Joomla!: Руководство пользователя / Д.Н. Колисниченко.- М.: Диалектика, 2009.

7Норт Б. Joomla!: Практическое руководство / Б. Норт.- М.: Символплюс, 2008.

8Рамел Д. Самоучитель Joomla!/ Д. Рамел.- СПб.: Питер, 2008.

9Хаген Г. Создание веб-сайтов с помощью Joomla! 1.5/ Г. Хаген.- М.: Вильямс, 2008.

10 Ганеев Р.М. Проектирование интерактивных WEB-приложений. – М.: Горячая Линия – Телеком, 2001. – 272 c.

11 Косентино К. РНР. Web – профессионалам. – М.: Издательская группа BHV, 2001.

12 Стив Суэринг, Тим Конверс, Джойс Парк. PHP и MySQL. Библия программиста. – М.: Диалектика, 2010. – 912 с.

13 Джеймс Ли, Брент Уэр. Использование Linux, Apache, MySQL и PHP для разработки Web-приложений, – М.: Вильямс, 2010. - 432 с.

14 Мохаммед Дж. Кабир. Сервер Apache 2. Библия пользователя. – М.: Вильямс, 2002. – 672 с.

15 А. В. Белозубов, Д. Г. Николаев. Основы работы с HTMLредактором Abobe Dreamweaver CS3. – СПб.: СПбГУ ИТМО, 2007. – 112 с.

16 Базылов К.Б., Алибаева С.А., Бабич А.А. Методические указания по выполнению экономического раздела выпускной работы бакалавра для студентов всех форм обучения специальности 050719 – Радиотехника электроника и телекоммуникации – Алматы: АИЭС, - 2008. – 19 с.

17 Дюсебаев М.К., Бегимбетова А.С. Методические указания к выпускной работе (для студентов всех форм обучения специальностей 050719 – Радиотехника электроника и телекоммуникации, 050704 – Вычислительная техника и программное обеспечение) Алматы: АИЭС, 2008. – 10 с.

18 СНиП РК 2.04-01-2001. Общие строительные нормы и правила устройства систем вентиляции и кондиционирования воздуха. Административные и бытовые здания.

19 СНиП РК 2.04-05-2002 «Естественное и искусственное освещение. Общие требования».

20 Абдимуратов Ж.С, Мананбаева С.Е. Безопасность жизнедеятельности. Методические указания к выполнению раздела «Расчет производственного освещения» в выпускных работах для всех специальностей. Бакалавриат. – Алматы, АИЭС, 2009.

21 Налоговый Кодекс Республики Казахстан

22 Экономика от «А» до «Я»: Тематический справочник/ Г.М. Гукасьян М.:- ИНФРА-М, 2009. – 480 с.//Г

23 Экономика промышленного предприятия: Учебник / И.Н. Иванов, - М.: - ИНФРА-М, 2011, 395 с, (ВО)//Иван

24 Экономика труда: Учебное пособие / Ю.М. Остапенко. – М.: ИЦ РИОР, 2010.-160 с.- (Карм.форм).//Ос

25 Экономика труда: Учебник / А.И. Рофе. – М.: КиноРус, 2010. – 400 с.// Рофе

26 Базылов К.Б., Алибаева С.А., Бабич А.А. Методические указания по выполнению экономического раздела выпускной работы бакалавров для студентов всех форм обучения специальности 050704 вычислительная техника и программное обеспечение, АИЭС, 2008.

27 Интернет страница [www.coolreferat.com](http://www.coolreferat.com/) – Электробезопасность на производстве.

28 СНиП РК 2.04-05-2002. «Естественное и искусственное освещение. Общие требования.» - Астана: 2002 г.

29 Дюсебав М.К. Бегимбетова А.С. «Безопасность жизнедеятельности» Алматы - «АИЭС-2008г.

30 СНиП РК 4.02-05-2001 «Отопление, вентиляция и кондиционирование